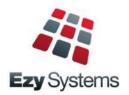

# May 2018 Upgrade Newsletter

EzyWine - EzyCellar - EzyBeer - EzyCider - EzySpirit

# New Clients

Inspire Vintage Alkoomi Wine
Lodestone Australia Ryecroft Winery
Lake House Denmark Lark Distillery
LimeBurners Nant Distillery
Four Pillars Bay Of Shoals

# Creditor Remittance Reprint

Both current and historic remittances can be resent with the introduction of this new menu option.

# Import Scanned A/P Invoices

As was done for *Concur*, invoices created using Data Molino can be imported manually or automatically.

# Menu Option Search

If you cannot find what you need, try using the search feature. The modified date column has been added and indicates when the program was last enhanced.

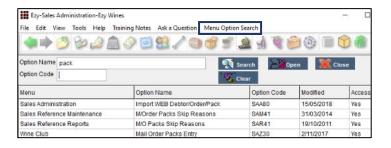

# New WET Rebate Rules

Enhancements to track grape ownership include;

- Specify which stock items are impacted
- Flag grape ownership against growers
- Record bulk wine receival ownership %
- Cellar ops will track ownership
- Blend calculator reports ownership %
- Bottling history reports ownership %
- Impacts general ledger
- Statutory reporting.

# Import ALM Sales

ALM has been added to the Import Sales Analysis option so that you can report ALM's sales.

# Single Touch Payroll

STP reporting commences 1<sup>st</sup> of July and is mandatory for companies with more than 20 employees.

We have only interfaced with MessageXchange which allows STP messages to be sent to the ATO.

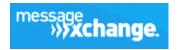

# 12 Character Wine Batch

The wine batch code has been increased from 10 to 12 characters allowing for greater coding convention.

# **Progressive Integration**

As was done for Foodstuffs, EDI is now also available for Progressive supermarkets in NZ.

# POS Enhancements

#### **Vouchers**

The stationery designer can be utilised to produce a customised voucher. Vouchers can be purchased and redeemed at cellar door or on the website. Vouchers can also be utilised to reward wine club members.

#### **Button Information**

Details such as recipe, tasting notes and serving instructions can be recorded against each button.

#### **Meals Sequence**

Specify order in which meals are to be served.

#### **Void Sale Reasons**

Void sale reasons can be setup and tracked.

#### **Table Buttons**

Both POS and POSPDA allow for table buttons.

### **EFTPOS Interface**

CBA's Albert EFTPOS can be utilised to process payment and print receipt at the table, saving time and reducing errors.

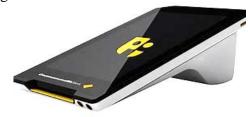

# **Table of Contents**

|                                                                                    |          |                                                 | (4)  |
|------------------------------------------------------------------------------------|----------|-------------------------------------------------|------|
| New Menu Options                                                                   | 4        | General Ledger                                  | Ш    |
|                                                                                    |          | Rabobank EFT Interface                          | 21   |
| New System Parameters                                                              | 4        | Standard Cost Variance GL Account               | 21   |
| v                                                                                  |          | Chart Of Accounts Multiple Entries              | 22   |
| TeamViewer Support                                                                 | 5        | Bank Reconciliation Import                      | 22   |
| What's New Has Moved                                                               | 5        | Marketing & CRM                                 |      |
| What Sivew Has Moved                                                               | 5        | Target Wholesale Customers With Overdue A/C     |      |
| POS Customer Details                                                               | 6        | Marketing Activities Entry Email Search         | 24   |
| 1 OS Customer Details                                                              | O        | Purchase Orders                                 |      |
| DOS Dutton Ontions & Information                                                   | 7        | Import Purchase Order Receipts                  | 25   |
| POS Button Options & Information                                                   | 7        | Export P/O Orders Mainfreight - NZ & OZ only    | 25   |
|                                                                                    |          | Purchase Order Email Subject Includes Order No  |      |
| Customise Standard Reports                                                         | 8        | Turchase Order Email Subject Includes Order 140 | , 23 |
|                                                                                    |          | Payroll & HR                                    |      |
| Enhancements                                                                       |          | Single Touch Payroll – OZ only                  | 26   |
| General                                                                            |          | Timehub Time Clock Interface                    | 27   |
| Configure SMPT Settings By User                                                    | 9        | Stock Control                                   |      |
| Load Latest Upgrade                                                                | 9        | Stock Control Stock Item Enquiry Button         | 28   |
| Menu Option Search Last Modified Date                                              | 9        | Restrict Stock Areas Of Use Access              | 29   |
| Menu Option Summary                                                                | 9        | Export Wine Show Results                        | 29   |
|                                                                                    |          | User Sales Orders Stock Location Access         | 30   |
| Accounts Payable                                                                   |          | No Sale Stock Location                          | 30   |
| Creditor Remittance Reprint                                                        | 10       | Stock EOM Valuation Archive                     | 31   |
| WET Exemption Declaration Form – OZ only                                           | 10       | Modify Inactive Stock Item Button               | 31   |
| Generate BPAY File – OZ only                                                       | 11       | Copy Stock Item For Specific Stock Group        | 31   |
| Import Data Molino Invoices                                                        | 11       | Flag Range Of Stock Items For Lot Tracking      | 32   |
| A accounts Descivable                                                              |          | Stock EOM Update NWS Price – OZ Only            | 32   |
| Accounts Receivable                                                                | 12       | Stock Boll opatic NWS Trice OZ Omy              | 32   |
| Credit Card Expiry By Pack Month Progressive Enterprises Integration – NZ only     | 12       | Sales                                           |      |
| Debtor Overpayment Interest                                                        | 13       | Export Sales Analysis (Detail)                  | 33   |
| Check Credit Limit & Overdue                                                       | 13<br>14 | Generate Sales Budgets Includes Cost            | 33   |
| Restrict Access To More Debtor Details                                             | 14<br>14 | Export Excise Duty & VAT Registers – UK only    | 33   |
| Debtor Detail Trial Balance Includes GL A/C                                        | 14<br>15 | Mail Order Dockets Generation Append Dockets    | 34   |
| Export Delati Trial Balance Includes GL A/C  Export Debtor Ledger Includes History | 15<br>16 | New Import WEB Sales Parameters                 | 34   |
| Report/Delete Debtors With No Sales                                                | 16<br>16 | Import Sales Order Validate Reference           | 34   |
| Debtor History Excludes Zero Transactions                                          | 10<br>17 | Credit Card Expiry By Pack Month                | 35   |
| Export Debtors MailChimp Format                                                    | 17       | Coles Daisy Chain B2B                           | 35   |
| •                                                                                  | 18       | New Sales Analysis Export System Parameters     | 35   |
| Debtor Enquiry Average Days To Pay<br>Days To Pay Based On Actual Or Business Days | 18       | POS Open Till Password                          | 36   |
| Validate Debtor Delivery Address Line 4                                            | 10<br>19 | Specify Whether Non-Stock To Appear On Docket   | t 36 |
| Debtor Drill Down Enquiry Central Billing                                          | 20       | POS Table Number Buttons                        | 37   |
| Debtor Group Central Billing Debtor Address                                        | 20       | POS Void Sale Reason                            | 38   |
| Devior Group Central Butting Devior Address                                        | 20       | POS Meals Sequence                              | 39   |
|                                                                                    |          |                                                 |      |

POS Credit Card Expired Warning

POS Voucher Print

21

Import Asset Adjustments

**Asset Register** 

39

40

# Table of Contents (cont'd)

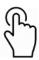

| Sales (cont'd)                               |                | Cellar Operations (cont'd)                     |    |
|----------------------------------------------|----------------|------------------------------------------------|----|
| New POS Parameters                           | 40             | Cellar Work Sheet Label Print Barcode          | 77 |
| POS EFTPOS Interface                         | 41-45          | Transfer Summary Wine Sequence                 | 78 |
| Debtor Group Central Billing Debtor Address  | 46             | Barrel Attribute 1 Vessel Volume Selection     | 78 |
| Import Sales Dockets Override Prices         | 46             | Weighbridge Analysis Sequenced By Grower       | 79 |
| Sales R.W. Top/Bottom Sale Date Style        | 47             | User Vintage Report Writer Access              | 79 |
| LALS Added To Sales Report Writer            | 47             | Vintage R.W. Includes Open Dockets             | 80 |
| POS History By Additional Stock Group 1      | 48             | Ignition Scada Interface                       | 80 |
| POS Discount % Selection                     | 48             |                                                |    |
| Export Sales Dockets JSON Format             | 48             | Bottling                                       |    |
| POS Merge Dockets                            | 49             | Materials Availability Additional Stock Groups | 8. |
| Parton Despatch Carrier Con Note Type        | 49             | Multiple Bottling Material HACCP References    | 8. |
| POS Button Options & Information             | 50             | Bottling Update Ignore Zero Cost Materials     | 82 |
| EZY Despatch Carrier Con Note Type           | 51             |                                                |    |
| Mail Order Listing Includes User Id          | 51             | Farm Management                                |    |
| Email Club Members Full Commitment           | 52             | Copy Section Specify New Variety               | 82 |
| Mail Order Packs Exceptions Email            | 53             | D1 (G 11                                       |    |
| Invoice Picking List Summary                 | 53             | Plant Servicing                                |    |
| WET Register Summary Format                  | 54             | No enhancements in this upgrade                |    |
| Sales Invoice History Profit %               | 55             |                                                |    |
| Wine Club eWAY API                           | 55             |                                                |    |
| Mail Order Debtor Pack Listing               | 56             |                                                |    |
| Import ALM Sales                             | <i>57</i>      |                                                |    |
| Sales Order Docket Includes [F5] Attachment  | 58             |                                                |    |
| Cellar Operations                            |                |                                                |    |
| Reschedule Work Sheets                       | 59             |                                                |    |
| Wine Batch Increased To 12 Characters        | 59             |                                                |    |
| Grape Ownership WET Rebate 85%               | 60-64          |                                                |    |
| Cellar Work Sheet Keyboard Shortcuts         | 65             |                                                |    |
| Operations History LALS Variance             | 66             |                                                |    |
| 5 Digit Dip Tables                           | 66             |                                                |    |
| Analysis Sets                                | 67             |                                                |    |
| Analysis Stages & Ferment Report             | 68             |                                                |    |
| Cellar Work Sheet Entry Analysis Sequence    | 69             |                                                |    |
| Samples Despatch Labels                      | 70             |                                                |    |
| Vessel Label Wine Status Selection           | 70             |                                                |    |
| Bulk Wine Sales Estimates                    | 71             |                                                |    |
| Import Addition Worksheet                    | 72             |                                                |    |
| No Of Bins Appended To Spreadsheet           | 72             |                                                |    |
| Record Analysis History                      | 73             |                                                |    |
| Weighbridge Docket Entry Carrier Access      | 73             |                                                |    |
| Bulk Despatch Continuing Permission – OZ oni |                |                                                |    |
| Contract Winemaking Additive Costs           | 74             |                                                |    |
| Blend Calculator Grower Format               | 7 <del>5</del> |                                                |    |
| Cellar Work Sheet Version Text               | 75<br>75       |                                                |    |
| Vessel Grower Composition Litres Summary     | 7 <i>5</i>     |                                                |    |
| Grower Vineyard Blocks & Sections            | 76             |                                                |    |
| Schedule Import Weighbridge Dockets          | 76             |                                                |    |
| Denounce Import Heighbringe Dockers          | 70             |                                                |    |

# **New Menu Options**

# **System Administration**

Load Latest UPGRADE
Menu Option Summary

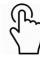

# **Accounts Payable**

A/P Payments, Creditor Remittance Reprint
A/P Payments, Generate BPAY File – OZ only
A/P Payments, BPAY Listing – OZ only
Accounts Payable Reports, WET Exemption Declaration
– OZ only

#### **Accounts Receivable**

Accounts Receivable Maintenance, EDI Types - NZ only

#### **Asset Register**

Asset Administration, Import Asset Adjustments

#### **Stock Control**

Wine Show Awards, Export Show Results

#### **Purchase Orders**

P/Orders Administration, Import Purchase Order Receipt

#### Payroll & HR

Payroll Operations, Single Touch Payroll – OZ only Payroll Administration, Single Touch Payroll Settings - OZ

#### Sales

Cellar Door Sales, POS Voucher Print Sales Administration, Import Sales Analysis Sales Administration, Export Excise Register – UK only Sales Administration, Export VAT Register – UK only

#### **Cellar Operations**

Cellar Reference, Analysis Sets
Cellar Reference, Analysis Stages
Cellar Operations, Reschedule Work Sheets
Weighbridge Reference, Grower Vineyard Blocks
Weighbridge Reference, Grower Vineyard Sections
Winemaking Planning Maint., Wine Sales Estimates
Winemaking Administration, Import Addition Worksheet
System Administration, User Vintage Report Access
Samples Despatch, Samples Despatch Labels

# **New System Parameters**

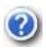

On selecting a system parameter press the [F10] key or select the Help button, top right of screen, to display helpful information.

Stationery: Creditor Remittance Reprint

Stationery: WET Exemption Declaration – OZ only Stationery: Continuing Permission Bulk – OZ only

Stationery: Samples Despatch Labels Stat: Use Central Billing Debtor Address.

General: SMTP Server SSL General: SMTP Server TLS

Acc/Rec: Average Days To Pay, Calendar

GL A/C: Standard Cost Variance

Payroll: Single Touch Payroll Provider – OZ only Stock: VAT Rate (Alternate) - South Africa only Stock: EOM Update NWS Price = Ave W/S – OZ only

C/Door: POS, Kitchen/Bar Printer 13..15 C/Door: POS, Allow EFTPOS Offline Pay C/Door: POS, Kitchen Docket New Sale C/Door: POS, Table Number Buttons C/Door: POS, Restrict Zone Dockets C/Door: POS, No Sale Password

C/Door: POS, Record Void Sale Reason M/Order: Packs, Generation Append Docket

M/Order: WEB, EZY Receipt Type

M/Order: WEB, BBOXX Subs. Receipt Type M/Order: WEB, VIN65 Def. Debt. Not Email M/Order: WEB, Shopify Default Debtor M/Order: WEB, Shopify Export Group M/Order: Generate EFT eWay API Endpoint M/Order: Generate EFT eWay API Token 1 M/Order: Generate EFT eWay API Token 2 M/Order: Generate EFT eWay API Token 3

M/Order: Generate EFT eWay API Password

Sales: Con.Note eParcel Inv on Label Sales Analysis Export: Debtor Delivery 1

Sales Analysis Export: Debtor Price Type – OZ only Sales Analysis Export: State (Delivery) – OZ only

Sales Import: Dockets, Import Prices Sales Import: Order, Check Debtor+Ref. Cellar: Lab Analysis Alpha Sequence Cellar: W/Sheet, Text Use Versions Cellar: Ferment Finish Analysis Type Cellar: Ferment Start Analysis Type Cellar: Finish Ferment Analysis Stage Cellar: Pre-Inoculation Analysis Stage Cellar: Post Soak Analysis Stage

Cellar: SQL, Update Check Compositions - OZ only

Vintage R/Writer: Restrict User Access Contract: Bulk Wine Stock Group

# **TeamViewer Support**

TeamViewer allows the support team to access your local workstation and assist you with your question.

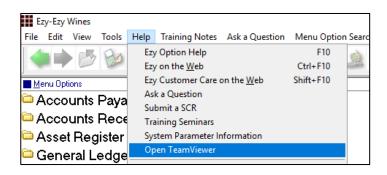

TeamViewer is also available in the top right corner of our website as Remote Assistance.

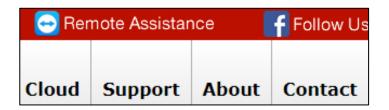

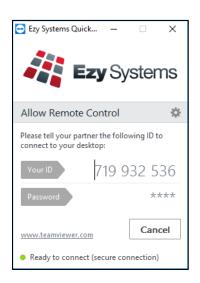

# What's New Has Moved

What's New on our website has been removed from the home page and now appears as a tab.

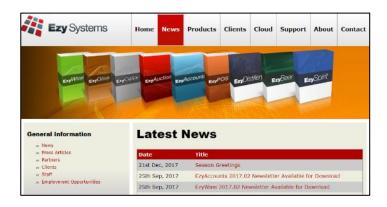

It can still be accessed from the What's New button available at the top of the screen when running the software.

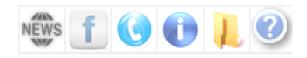

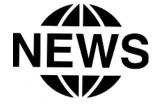

# **POS Customer Details**

Customer details can be managed using POS.

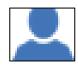

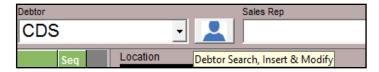

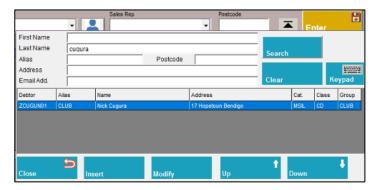

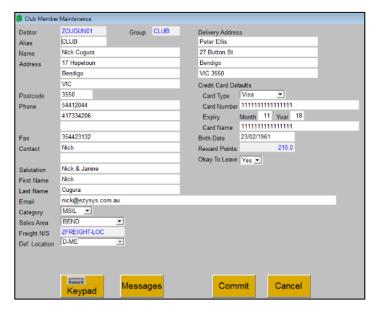

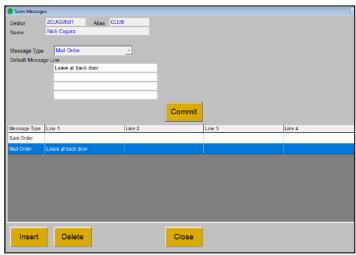

# **POS Button Options & Information**

Meal and drink options can be recorded against POS buttons. Information screen has been added allowing you to record *tasting notes, recipes, drink ingredients, serving instructions*, etc.

POS
Sales Reference Maintenance
POS Buttons

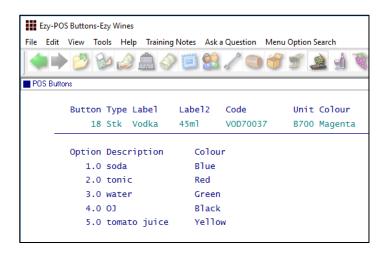

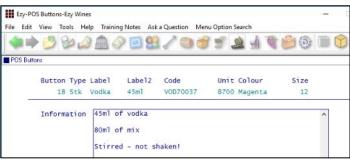

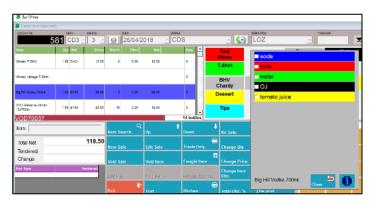

| Docket No                       |      | ble<br>CD3 | Diners | 9     | Date 26/04 | /2018 | Debtor | 5   |
|---------------------------------|------|------------|--------|-------|------------|-------|--------|-----|
| Item                            | Qty  | Unit       | Price  | Disc% | Disc       | Net   |        | Seq |
| Winery T-Shirt                  | 1.00 | EACH       | 12.50  | 0     | 0.00       | 12.50 |        | 0   |
| Winery vintage T-Shirt          |      |            |        |       |            |       |        | 0   |
| Big Hill Vodka 700ml            | 1.00 | B700       | 88.00  | 0     | 0.00       | 88.00 |        | 0   |
| 2013 Reserve Shiraz<br>12x750ml | 1.00 | B750       | 20.00  | 10    | 2.00       | 18.00 |        | 0   |

#### **NOTE**

You can also double click on the POS items selected to display the options and/or information details. *You don't have to delete the item to change the options*.

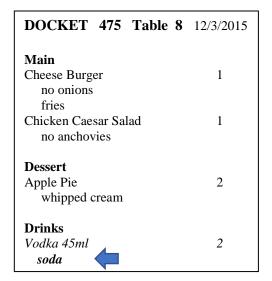

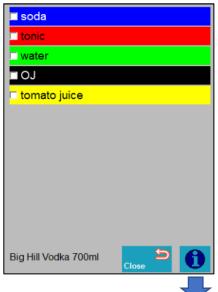

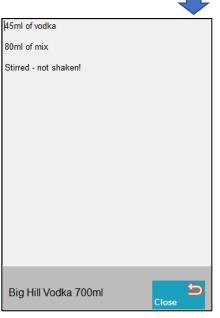

# **Customise Standard Reports**

In addition to customising documents such as statements and invoices, the stationery designer can also be utilised to customise standard reports to include colour, shading, logos and different fonts.

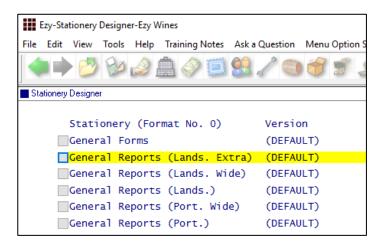

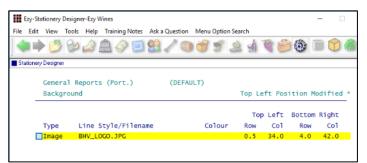

# Specify logo as background

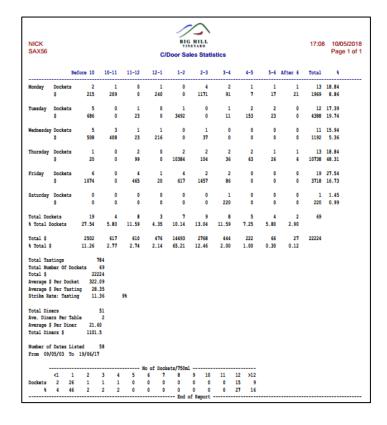

**System Administration**Stationery Designer

# General

# **Configure SMTP Email Settings By User**

SMTP details can now be recorded by user against the new EZYMAIL Type. These settings will override those recorded against the SMTP system parameters.

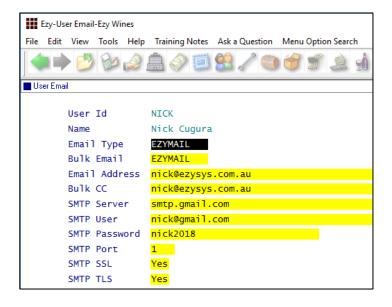

# **Load Latest Upgrade**

This new menu option has not been activated.

It will be available in a couple of months and can be installed on running the System Administration, Load Latest Patches option.

It will also be available with the October 2018 Upgrade, which means it cannot be utilised until the May 2019 Upgrade.

#### Menu Option Search Last Modified Date

Last modified date column has been added.

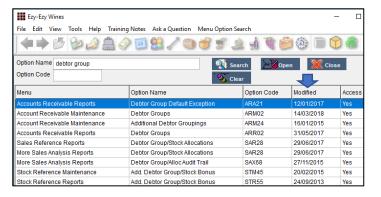

### Benefit

- Specify individual user's email credentials
- Supports Office 365, GMAIL, Exchange, etc
- More stable and secure!

User Access
User Email

### Benefit

 Ability to load May and October Upgrade from within *EzyWine*.

System Administration Load Latest UPGRADE

# Benefit

• Identify when menu options were last modified.

Menu Option Search System Administration Menu Option Summary

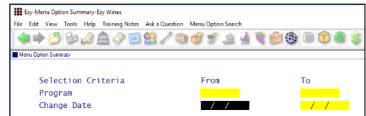

# **Accounts Payable**

# **Creditor Remittance Reprint**

New menu option and system parameter.

Stationery: Creditor Remittance Reprint

# WET Exemption Declaration Form - OZ only

New menu option.

The Stationery Designer can be utilised to produce a customised version.

Stationery: WET Exemption Declaration
This system parameter has been introduced and set to 0 as there are no hardcoded formats.

#### WET Exemption Declaration

Quotation under the A New Tax System (Wine Equalisation Tax) Act 1999.

The entity named below hereby quotes Australian business number 60-123-123-321 in respect of all wine purchased during the period 1 July 2017 to 30 June 2018 inclusive, except wine in respect of which the entity notifies you to the contrary at or before the time of the relevant assessable dealing with that wine

- [ ] The entity declares that that at the time of making this periodic quote it does intend to make a GSTfree supply of any of the wine it purchases, however, it undertakes to notify you at or before the time of the relevant assessable dealing if this intention changes for a particular purchase.\*
- [ ] The entity declares that at the time of making this periodic quote it intends to make a GST-free supply of all the wine it purchases, however, it undertakes to notify you at or before the time of the relevant assessable dealing if this intention changes for a particular purchase.\*
- \* If the entity is purchasing wine from a wine producer it it must indicate which of the above is applicable to it by placing a cross in the relevant box. Only one box should be completed.

Name of entity to whom quote is made:

ABN of entity to whom quote is made:

333-222-111

Name of entity making quote:

Ezy Wines

Name of individual authorised

to quote: Ned Kelly

Signature of individual authorised to quote:

Date: 02/04/2018

Note: The maximum period that can be covered by a periodic quotation is one year.

### Benefit

 Remittance can be reproduced after payments have been processed.

# A/P Payments Creditor Remittance Reprint

#### Benefit

- Produce WET exemption declaration for wine purchased
- Comply with statutory requirements.

Accounts Payable Reports
WET Exemption Declaration
System Administration
Stationery Designer

# Accounts Payable (cont'd)

# Generate BPAY File - OZ only

'BPAY Biller' and 'BPA Ref.' prompts have been added to the Creditor profile.

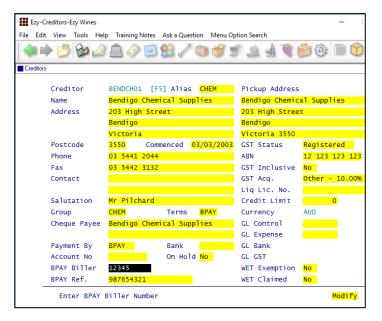

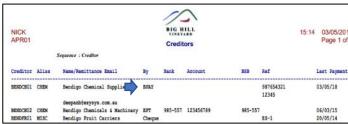

Summary (Account) format

New menu option to create BPAY file for uploading to CBA, NAB and ANZ.

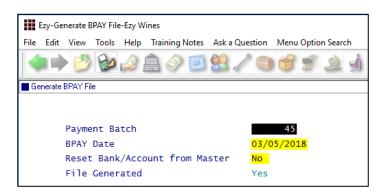

### **Import Data Molino Invoices**

Data Molino can scan a supplier's invoice to produce a CSV file for importing as an A/P invoice. Similar to what was done for *Concur*, it can be scheduled to run periodically.

### Benefit

Save time and remove errors.

Accounts Payable
Creditors
A/P Payments
Creditor Payment Listing
Creditor Payment Update
Generate BPAY File
BPAY Listing

# EFT: Display Save File Window

If this system parameter is set to Yes, the following dialogue box will be displayed.

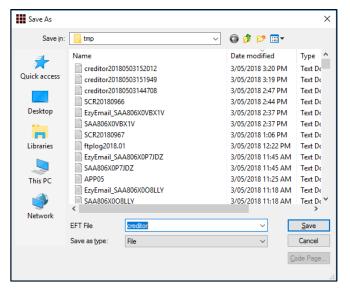

### Benefit

Save time and reduce errors.

A/P Administration **Import Creditor Transactions** 

# **Accounts Receivable**

# **Credit Card Expiry By Pack Month**

'Pack Month' has been added to the selection criteria.

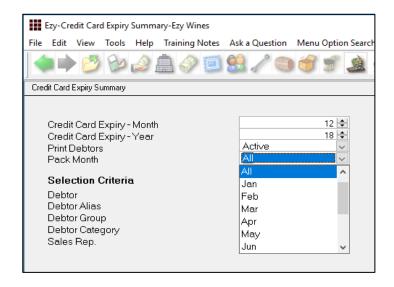

# **Progressive Enterprises Integration** – *NZ only*

New menu option, EDI Types has been introduced for NZ clients. Setup type PROGS.

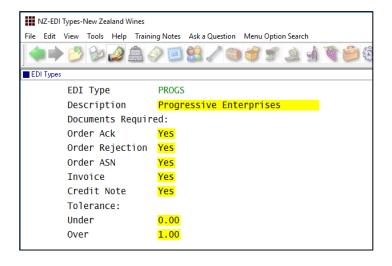

### Benefit

- Save time
- Only report club members with expired credit cards for the upcoming mailout.

Accounts Receivable Reports Credit Card Expiry Summary Credit Card Expiry Export

#### Benefit

• Integration with Progressive as was done for Foodstuffs.

Accounts Receivable
EDI Types
Debtors
A/R Administration
Import Debtor Details
Export Debtor Details
Sales Orders
Sales Order Entry
Sales Order Confirmation
Sales Invoice
Sales Invoice Entry
Sales Invoice Update
Sales Credit Note Entry
Sales Credit Note Update

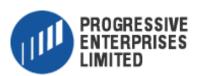

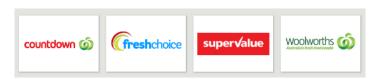

# **Debtor Overpayment Interest**

On entering overpayment, interest can be specified.

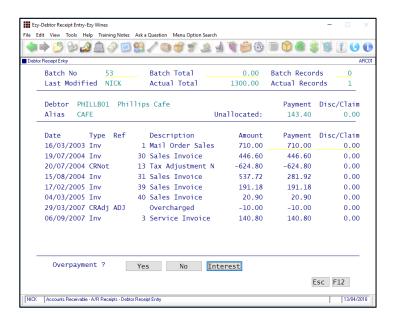

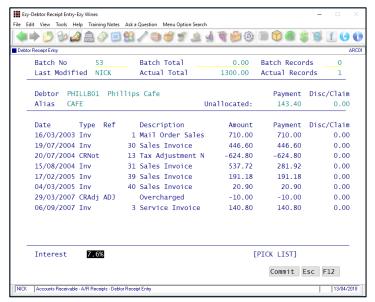

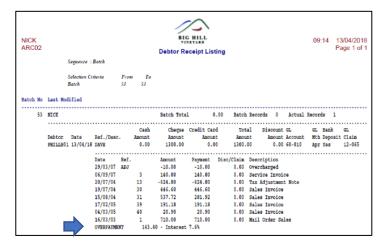

### Benefit

Allow overpayment to accrue interest.

A/R Receipts
Debtor Receipt Entry
Debtor Receipt Listing
Debtor Receipt Update

# **GL** Postings

Overpayment is posted to the GL A/C recorded against system parameter "GL A/C: Accounts Receivable Interest".

#### **Check Credit Limit & Overdue**

New action has been introduced.

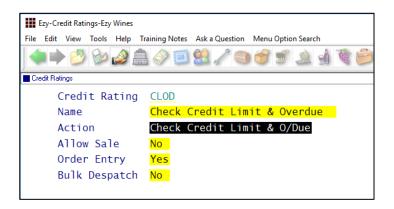

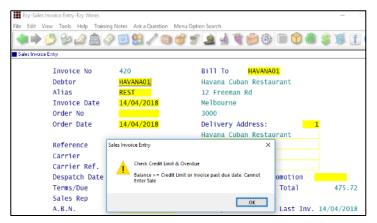

#### **Restrict Access To More Debtor Details**

Access to the following can now also be restricted.

CR Rating, CR Limit, Price Class, GL Accounts, WET Payable (*OZ only*) and Debtor Group.

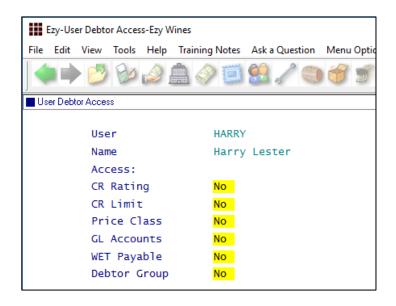

### Benefit

- Stop sale from being recorded when there is an outstanding invoice with an overdue due date OR credit limit will be exceeded
- Bottling schedule entry will also check whether customer has overdue account.

Accounts Receivable
Credit Ratings
Sales Orders
Sales Order Entry
Sales Order Confirmation
Sales Invoice
Sales Invoice Entry
Wine Club
Mail Order Sales Entry
Sales Administration
Import Sales Dockets
Bottling Operations
Bottling Run Schedule Entry

#### Benefit

Restrict user access.

User Access
User Debtor Access
Accounts Receivable Maintenance
Debtors

#### Note

Ensure correct default settings are recorded against Debtor Groups.

#### **Debtor Detail Trial Balance Includes GL Accounts**

'Detail (GL)' format has been introduced.

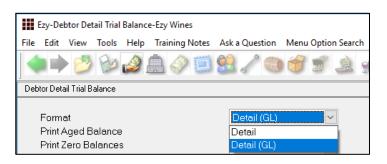

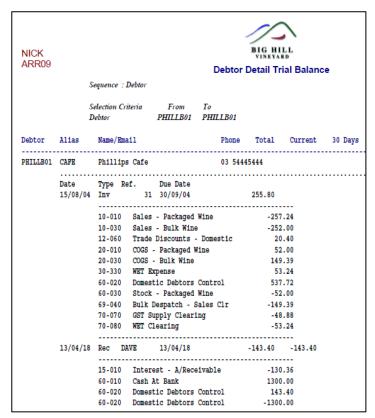

|                           | Debtor ZSMITD01 Totals       |           | 0.00    |          |        | -105.00   | 0.00   |
|---------------------------|------------------------------|-----------|---------|----------|--------|-----------|--------|
| Grand Totals (12 Debtors) |                              | 175361.60 | 3043.93 | 32011.15 | 946.64 | 133743.01 | 270.90 |
|                           |                              |           |         |          |        | 76.27%    | 0.15   |
|                           | e (Totals)                   |           |         |          |        |           |        |
| GL A/C                    | Name                         | Amount    |         |          |        |           |        |
| 10-006                    | Sales - Export               | -48182.63 |         |          |        |           |        |
| 10-010                    | Sales - Packaged Wine        | -29545.35 |         |          |        |           |        |
| 10-030                    | Sales - Bulk Wine            | -2421.30  |         |          |        |           |        |
| 10-040                    | Sales - General/Merchandise  | -2480.80  |         |          |        |           |        |
| 10-050                    | Sales - Wine Club            | -1265.71  |         |          |        |           |        |
| 10-055                    | Sales - Olive Oil (Packaged) | -2780.00  |         |          |        |           |        |
| 10-060                    | Sales - Olive Trees          | -60410.00 |         |          |        |           |        |
| 12-060                    | Trade Discounts - Domestic   | 1111.04   |         |          |        |           |        |
| 12-065                    | Trade Discounts - Export     | 238.11    |         |          |        |           |        |
| 15-010                    | Interest - A/Receivable      | -22897.87 |         |          |        |           |        |
| 20-005                    | COGS - Export Sales          | 14557.04  |         |          |        |           |        |
| 20-010                    | COGS - Packaged Wine         | 13037.66  |         |          |        |           |        |
| 20-030                    | COGS - Bulk Wine             | 2313.99   |         |          |        |           |        |
| 20-040                    | COGS - General/Merchandise   | 285.06    |         |          |        |           |        |
| 20-050                    | COGS - Wine Club             | 280.84    |         |          |        |           |        |
| 20-055                    | COGS - Olive Oil (Packaged)  | 856.66    |         |          |        |           |        |
| 20-060                    | COGS - Olive Trees           | 43600.00  |         |          |        |           |        |
| 30-110                    | Freight                      | -202.02   |         |          |        |           |        |
| 30-330                    | WET Expense                  | 5782.75   |         |          |        |           |        |
| 30-335                    | Beer Excise Duty Expense     | 474.72    |         |          |        |           |        |
| 60-010                    | Cash At Bank                 | 250.00    |         |          |        |           |        |
| 60-020                    | Domestic Debtors Control     | 137849.14 |         |          |        |           |        |
| 60-025                    | Export Debtors Control       | 44393.36  |         |          |        |           |        |
| 60-030                    | Stock - Packaged Wine        | -25840.77 |         |          |        |           |        |
| 60-050                    | Stock - Bulk Wine            | -2368.30  |         |          |        |           |        |

### Benefit

- Check GL postings of outstanding sales for specified trial balance selection criteria
- Total postings also appended to the report.

Accounts Receivable Reports **Debtor Detail Trial Balance** 

# **Export Debtor Ledger Includes History**

On setting the following system parameter to 2, the new format will include Debtor history.

Acc/Rec: Export Debtor Ledger Format.

# **Report/Delete Debtors With No Sales**

'No Sales Only' prompt has been added to the selection criteria.

| NICK<br>ARR01 |                               |          |       | BIG HILL<br>VINEYARD<br>Debtors |          |      |        |   |     |      |      |     |
|---------------|-------------------------------|----------|-------|---------------------------------|----------|------|--------|---|-----|------|------|-----|
|               | Sequence : Debtor             |          |       |                                 |          |      |        |   |     |      |      |     |
| Debtor        | Name                          | Alias    | Group | Commenced                       | Birth    |      | Cancel |   | lst | Sale | Last | Sal |
| CDS-CAFE      | Winery Cafe                   | CAFE     | CD    | 17/09/16                        | 1        | 1    | /      | 1 | 1   | 1    | 1    | 1   |
| CDS-DIRE      | Director Sales at CDS         |          | PROM  | 23/09/09                        | 1        | 1    | 1      | 1 | 1   | 1    | 1    | 1   |
| GENERAL1      | General Admin Activities      | MISC     | CLUB  | 10/10/12                        | 1        | 1    | 1      | 1 | 1   | 1    | 1    | 1   |
| KRAMER01      | Kramer Fine Wine Importers    | EXPORT   | EXPO  | 17/09/08                        | 1        | 1    | 1      | 1 | 1   | 1    | 1    | 1   |
| SMITH002      | David Smith                   | MAILING  | CD    | 22/09/16                        | 1        | 1    | 1      | 1 | 1   | 1    | 1    | 1   |
| TOMSON01      | Peter Tomson (Director)       | CONTRACT | CP    | 03/03/13                        | 1        | 1    | 1      | 1 | 1   | 1    | 1    | 1   |
| ZEZY-MEL      | Ezy Wines Melbourne Warehouse | CLUB     | ZEZY  | 02/05/08                        | 1        | 1    | 1      | 1 | 1   | 1    | 1    | 1   |
| ZHARRJ02      | Dr James Harris               | CLUB     | CLUB  | 03/09/14                        | 12/0     | 4/67 | 1      | 1 | 1   | 1    | 1    | 1   |
| ZHOGAL01      | Larry Hogan                   | CLUB     | CLUB  | 10/10/12                        | 09/10/80 |      | 1      | 1 | 1   | 1    | 1    | 1   |
| ZMATHP01      | Paul Mathews                  |          | 0     | 22/09/16                        | 1        | 1    | 1      | 1 | 1   | 1    | 1    | 1   |
| ZMYER001      | Dr David Myers                | MAILING  | CD    | 22/09/16                        | 1        | 1    | 1      | 1 | 1   | 1    | 1    | 1   |
| ZMYERB01      | Dr David Myers                | CLUB     | 8     | 22/09/16                        | 1        | 1    | 1      | 1 | 1   | 1    | 1    | 1   |
| ZXROOM02      | Hotel Room 2                  | R2       | MISC  | 23/06/09                        | 1        | 1    | 1      | 1 | 1   | 1    | 1    | 1   |

Debtor Count option reports the number of Debtors that have not purchased.

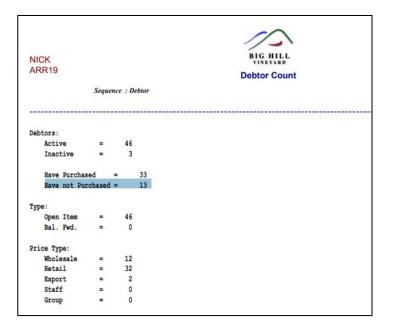

### Benefit

Export both current and history.

A/R Administration **Export Debtor Ledger** 

# Benefit

- List Debtors that could be deleted
- Increase speed of processing sales
- Speedup reports.

Accounts Receivable Reports

Debtors

Debtor Count

# **Debtor History Excludes Zero Transactions**

'Exclude Zero Value Transactions' prompt has been added to the selection criteria.

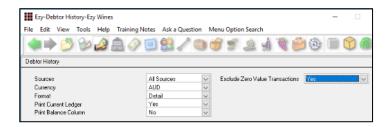

# **Export Debtors MailChimp Format**

MailChimp has been added to the Format options.

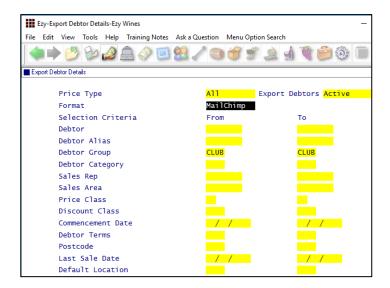

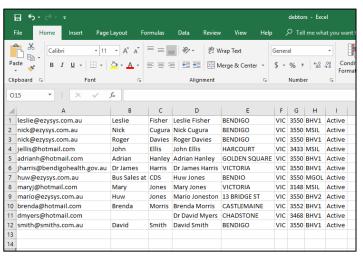

### Benefit

Reduce length of report.

Accounts Receivable Reports **Debtor History** 

# Benefit

 Utilise MailChimp to target selection of wine club members.

A/R Administration **Export Debtor Details** 

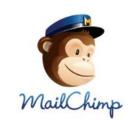

# **Debtor Enquiry Average Days To Pay**

The 'Current + History' format will also show the average days to pay.

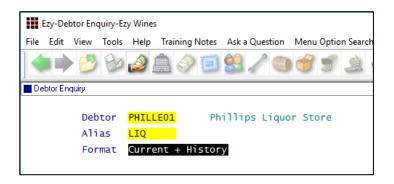

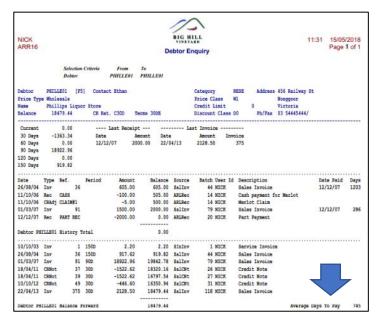

# Days To Pay Based On Actual Or Business Days

Acc/Rec: Average Days To Pay, Calendar This new system parameter determines whether average days to pay displayed on a few reports is based on a 5 (business days) or 7 day (default) week.

### Benefit

 Provides guidance as to when Debtor is likely to pay any outstanding amounts.

Accounts Receivable Reports **Debtor Enquiry** 

Accounts Receivable Reports

Debtor Trial Balance
Debtor Detail Trial Balance
Debtor History
Debtor Enquiry

# Validate Debtor Delivery Address Line 4

'Postcode Validation' has been added to sales area.

If Debtor's sales area has been flagged for delivery address validation, the suburb and postcode need to be recorded on the last delivery line.

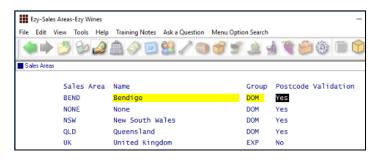

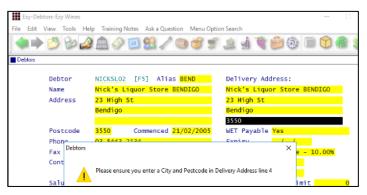

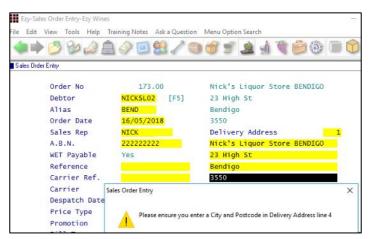

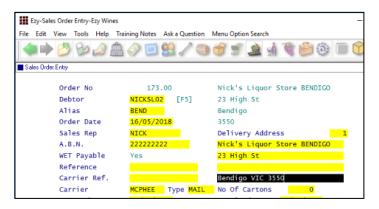

### Benefit

 Ensure that suburb and postcode is always recorded on the last delivery line.

Accounts Receivable Maintenance
Sales Areas
Accounts Receivable Reports
Sales Areas
Debtors
Sales Orders
Sales Order Entry

# **Debtor Drill Down Enquiry Central Billing**

'Branch/User Id' has been added to the Display scroll list options so that Debtor branches are displayed.

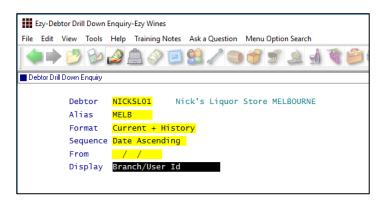

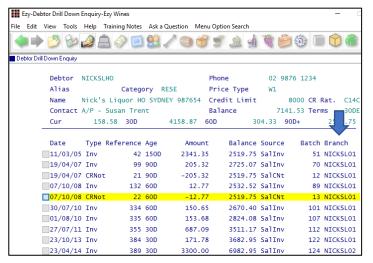

### **Debtor Group Central Billing Debtor Address**

If you utilise the central billing Debtors feature to identify a chain of liquor stores, you can specify whether the branch sales docket prints the head office address and whether the sale docket is emailed to the head office by Debtor Group.

Otherwise, system parameter "SD: Use Central Billing Debtor Address" is used.

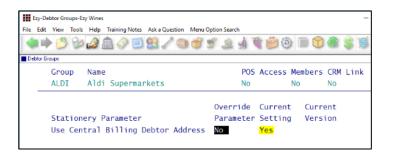

### Benefit

 Quicker and easier to find a specific supermarket or liquor store branch.

Accounts Receivable Reports **Debtor Drill Down Enquiry** 

### Benefit

 Central billing branch sales dockets can be directed to head office.

Accounts Receivable

Debtor Groups

Sales

Sales Order Print

Sales Order Acknowledge Print

Sales Invoice Print

Sales Credit Note Print

Service Invoice Print

# **Asset Register**

#### **Import Asset Adjustments**

New menu option to create the adjustment, which would need to be manually updated.

# Asset Administration

**Import Asset Adjustments** 

Adjust accumulated depreciation

# **General Ledger**

#### Rabobank EFT Interface

Company Bank/Finance Institution
Set this parameter to **RAB** if this is your only bank.

EFT: Record EFT Details On GL Bank A/C

If you have more than one bank account, check that this system parameter is set to Yes and record **RAB** against the applicable GL bank account.

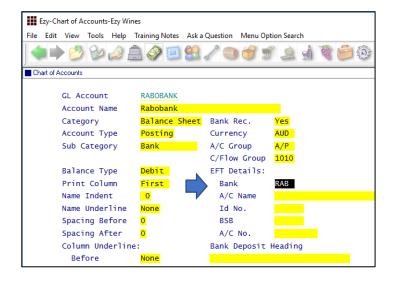

### **Standard Cost Variance GL Account**

Purchase orders and bottling actual cost variances will be posted against the account recorded against new system parameter "GL A/C: Standard Cost Variance".

# Benefit

Benefit

up or down.

Upload EFT file for Rabobank.

A/P Payments Grower Payments Payroll Operations Generate EFT File

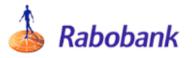

### Benefit

- Ensure that only standard cost is posted against STOH account
- Variance to be posted against this new system parameter.

Bottling
Bottling Run Complete Update
Purchase Orders
Purchase Orders Receipt Update

# General Ledger (cont'd)

# **Chart Of Accounts Multiple Entries**

[Multi] button has been added.

On inserting a new account, entering subsequent accounts will retain the data recorded.

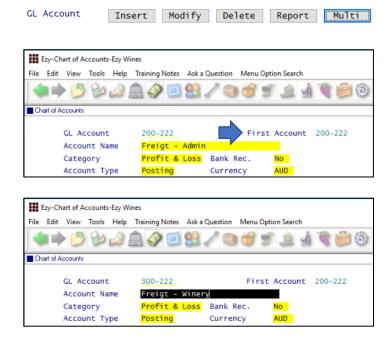

# **Bank Reconciliation Import**

'Import Bank File' and 'Import Bank File Format' has been added to the selection criteria.

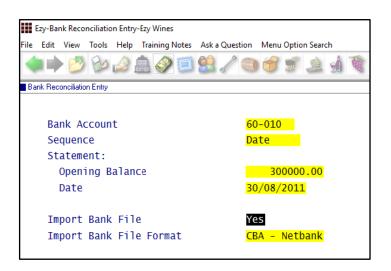

### Benefit

 Save time and minimize errors when recording a common account across multiple departments.

General Ledger Maintenance
Chart Of Accounts

### Benefit

 Save time and minimise errors when doing bank rec.

Bank Reconciliation Bank Reconciliation Entry

# **Marketing & CRM**

# **Target Wholesale Customers With Overdue Account**

'Print Aged Balance' prompt has been added to the selection criteria.

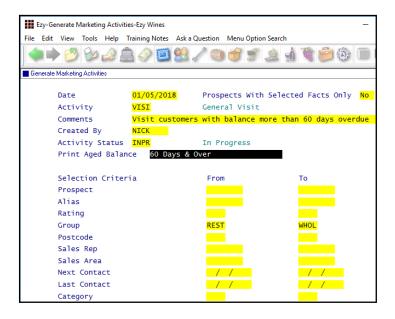

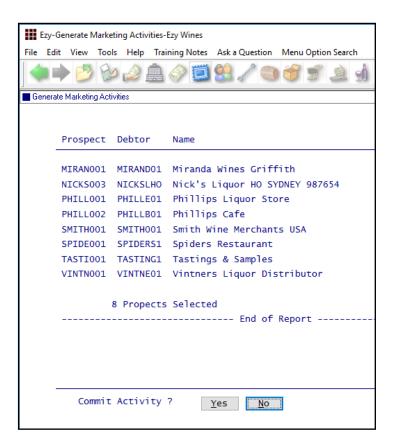

### Benefit

- Generate activities based on overdue account
- Sales Reps could chase up the overdue account.

# Marketing Operations **Generate Marketing Activities**

**Note** - If wholesale Debtor is linked to a Prospect, an activity can be created for each Prospect with an overdue account.

# Print Aged Balance

Specify the applicable balance.

#### Selection Criteria

Specify the applicable group of Prospects (Debtors).

# Marketing & CRM (Cont'd)

# Target Wholesale Customers With Overdue Account (Cont'd)

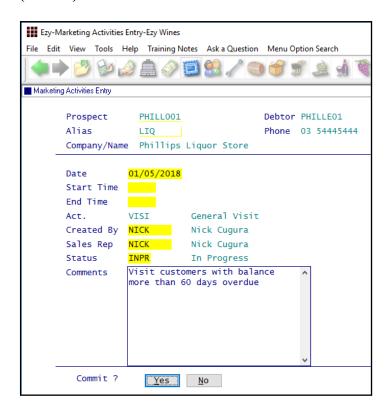

A pending activity is created for each Prospect linked to a Debtor with an overdue account.

# **Marketing Activities Entry Email Search**

When both Prospect code and alias are left blank, the search box displayed now includes phone number and email address.

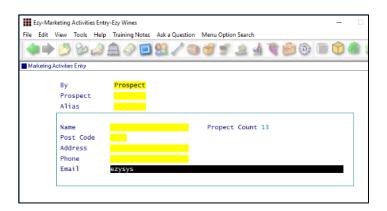

# Benefit

• Alternate method of finding required Prospect.

Marketing Operations **Marketing Activities Entry** 

# **Purchase Orders**

# **Import Purchase Order Receipts**

New menu option.

# Export Purchase Orders Mainfreight - NZ & OZ only

MAINFRGHT has been added to the Format options.

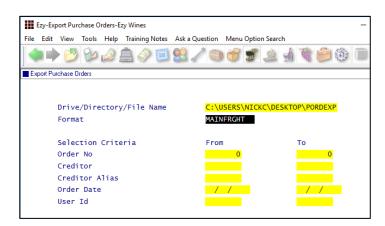

# Purchase Order Email Subject Includes Order No

Subject in email is now prefixed with the purchase order number.

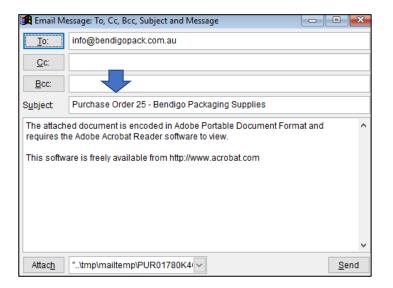

### Benefit

Save time and reduce errors.

P/Orders Administration Import Purchase Order Receipt

# Benefit

Streamline logistics.

P/Orders Administration **Export Purchase Orders** 

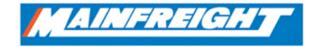

#### Benefit

 Make it easier for supplier to find specific purchase order.

P/Orders Operation **Purchase Order Entry** 

# Payroll & HR

# Single Touch Payroll – *OZ only*

STP reporting commences 1<sup>st</sup> of July and is mandatory for companies with more than 20 employees.

We have only interfaced with MessageXchange which allows STP messages to be sent to the ATO.

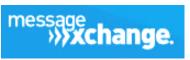

Phone 1300 769 414

#### www.messageexchange.com

Once you have signed up with MX they will provide you with information to be recorded against the Payroll Administration, Single Touch Payroll Settings option.

# Pay: Single Touch Payroll Provider

This new system parameter is set to MX.

### Pay: Payment Summary

Please check these payroll system parameter settings.

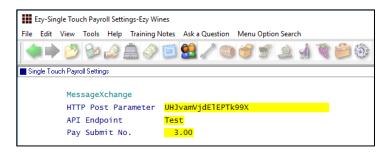

Post Parameter and Submit No. are provided by MessageXchange.

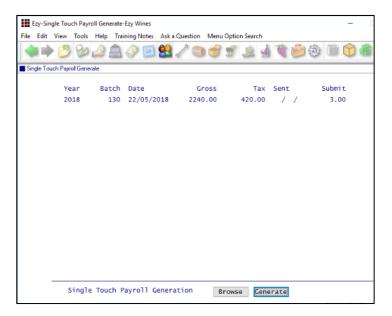

### Benefit

Australian Tax Office compliance.

Payroll Operations
Single Touch Payroll Generate
Payroll Administration
Single Touch Payroll Settings

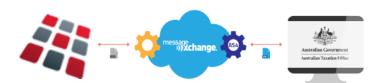

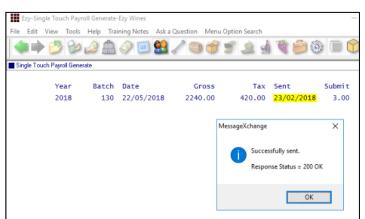

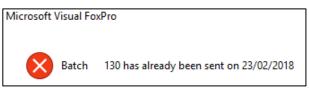

The same batch cannot be sent more than once.

# Payroll & HR (cont'd)

# Single Touch Payroll (cont'd)

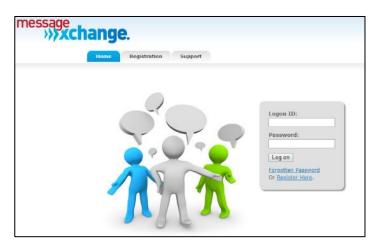

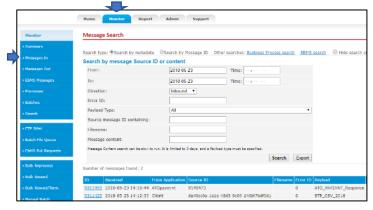

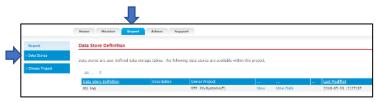

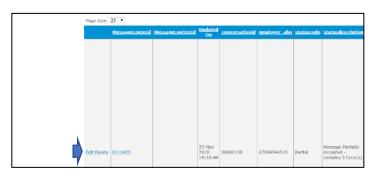

Check statuscode column for any issues and then select Edit or Delete button.

On selecting Edit the following is displayed.

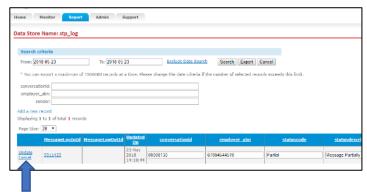

Select whether to Update or Cancel.

# **Timehub Time Clock Interface**

Format 5 has been introduced with the following information.

Employee Pay Type Hours Department Days.

# Benefit

- Save time
- Reduce errors.

Payroll Operations
Payroll Automatic Payslips

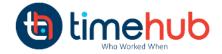

# **Stock Control**

# **Stock Item Enquiry Button**

[Stock Item Enquiry] button has been added.

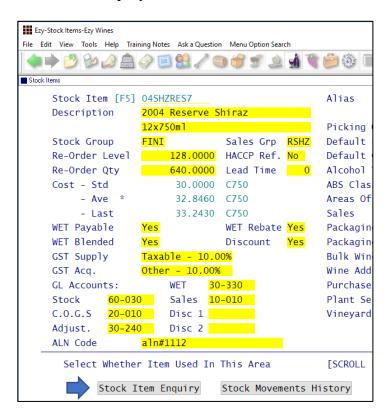

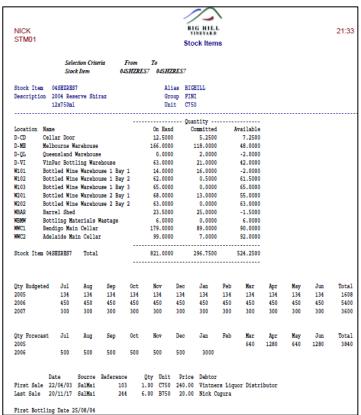

### Benefit

 Ability to access the Stock Item Enquiry option from within the Stock Item maintenance option.

Stock Reference Maintenance

Stock Items

#### **Restrict Stock Areas Of Use Access**

Specify whether user can change the areas of use recorded against stock items.

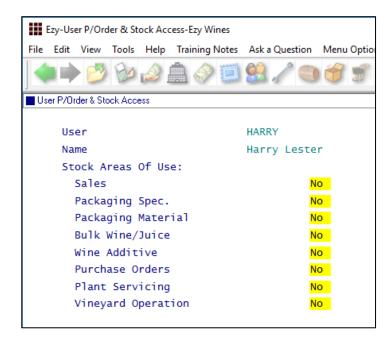

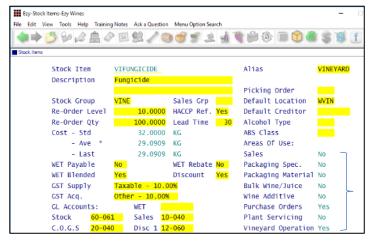

# **Export Wine Show Results**

New menu option.

# Benefit

 Ensure users aren't changing the areas of use or that stock items don't appear in non-applicable modules.

User Access
User P/Order & Stock Access
Stock Reference Maintenance
Stock Items

#### Note

Default Areas of Use settings should be recorded against Stock Groups.

### Benefit

 Manipulate show results using other reporting tools such as MS Excel.

Wine Show Awards **Export Show Results** 

#### **User Sales Orders Stock Location Access**

Stock: User/Location Access

This enhancement only applies if this system parameter is set to Yes.

Specify which stock locations can be accessed when using Sales Order Entry, for both 'normal' and 'stock transfer' sales orders.

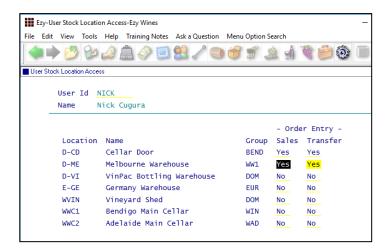

#### **No Sale Stock Location**

'Allow Sale' prompt has been added to stock location.

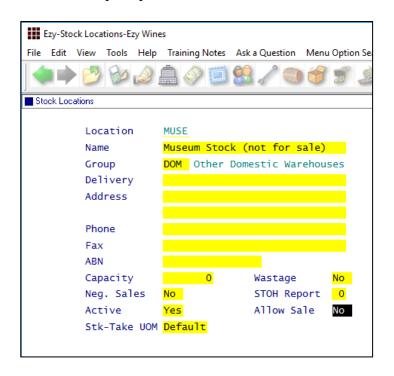

# Benefit

 Ensure user doesn't select incorrect stock locations.

User Access
User Stock Location Access
Sales Orders
Sales Order Entry

# Benefit

- In transit and museum stock locations can be excluded from sales entry options
- Ensure that quarantined wines cannot be sold.

Stock Control
Stock Locations
Sales Orders
Sales Order Entry
Wine Club
Mail Order Sales Entry
Sales Invoice
Sales Invoice Entry

#### **Stock EOM Valuation Archive**

On rolling the stock month, a copy of the Stock Valuation By Cost report (detailed format sequenced by stock group) is saved as a PDF file in each company Report\_Archive folder named as follows;

STOCK\_VALUATION\_COST\_YYYY-YYYY\_MONTH

Similar to what was done for Creditor End Of Month.

### **Modify Inactive Stock Item Button**

Stock: Maintain Inactive Stock

When this system parameter is set to No, the Stock Items option will display [Mod Inactive] action button.

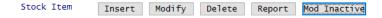

### **Copy Stock Item For Specific Stock Group**

'Stock Group' has been added so that a specific group can be specified or left blank.

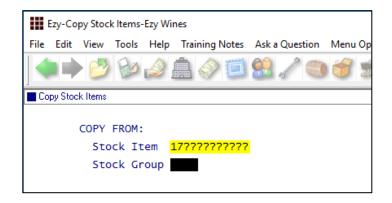

#### Note

'Restrict Copy Stk Access' recorded against the User Access, User P/Order & Stock Access option determines whether the user can specify a stock group.

### Benefit

• End of month report is stored.

Stock Administration

Stock End Of Month

#### Benefit

- Ability to edit an inactive stock item when inactive stock items have been flagged not to appear
- Removes need to continually change the "Stock: Maintain Inactive Stock" system parameter.

Stock Reference Maintenance

Stock Items

### Benefit

- Only show relevant stock items
- Save time.

Stock Administration Copy Stock Items

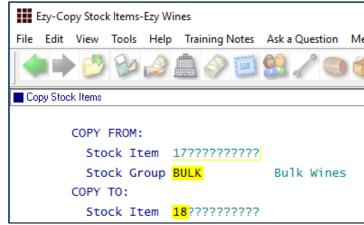

# Flag Range Of Stock Items For Lot Tracking

'Lot Tracking' recorded against stock items can now also be changed for a range of stock items.

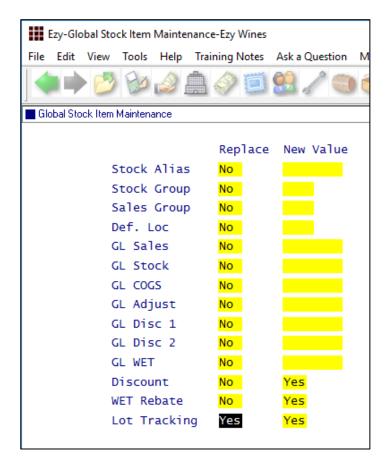

### Benefit

- Easily flag a selection of bottled wine stock items for lot tracking
- Save time.

# Stock Administration Global Stock Item Maintenance

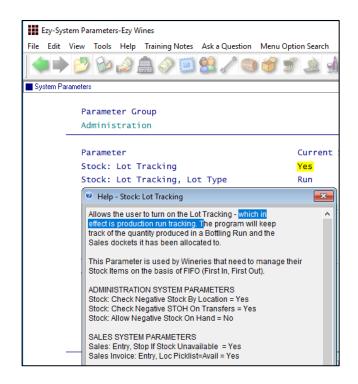

### Stock EOM Update NWS Price – OZ Only

### Stock: EOM Update, NWS Price = Ave W/S

This new system parameter, which defaults to No, determines whether the Stock End Of Month option will update the notional wholesale price recorded against the notional wholesale price class (which is determined by system parameter "Stock: Notional W/S Price Class (Tax)") for each stock item sold with the average wholesale prices for the month.

#### Benefit

• Ensue that notional wholesale price reflects *actual* average whole price.

Stock Administration **Stock End Of Month** 

# **Sales**

# **Export Sales Analysis (Detail)**

Format 18 has been introduced. It is the same as format 1, which is commonly used, but sorted by date.

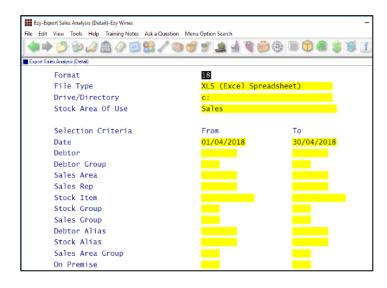

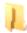

Click on the Sample Documents button top right, to browse structure of each format.

# Stock Area Of Use

Only formats 13 & 14 allow you to specify All Areas, Sales or Sales & Packaging Specification.

#### Automatic Export

This option can be scheduled to run periodically. Please refer to A/R & Sales training notes for details.

# **Generate Sales Budgets Includes Cost**

If your Debtor/Stock Item budgets include costs, on generating Sales Area/Debtor/Stock Item budgets, the costs will be included.

### **Export Excise Duty & VAT Registers – UK only**

New menu options.

### Benefit

 Easier to manipulate data using MS Excel.

Sales Administration **Export Sales Analysis (Detail)** 

# Sales Analysis Export: Debtor Sales Rep

This new system parameter applies to format 1 and determines whether the sales rep currently recorded against the Debtor (ie. not the sale rep recorded against the actual sale) is appended to the export file.

Sales Reference Maintenance Generate/Update Sales Budgets

> Sales Administration Export Excise Register Export VAT Register

# Sales (cont'd)

# **Mail Order Dockets Generation Append Dockets**

The following new system parameter determines whether docket to be generated will be appended to an existing open docket for the Debtor.

M/Order: Packs, Generation Append Docket.

# **New Import WEB Sales Parameters**

M/Order: WEB, Shopify Default Debtor

Debtor that will be used when both email address and Debtor from Shopify is blank (ie. not a club member).

M/Order: WEB, Shopify Export Group

Specify the Debtor group that will provide the required default settings when importing export Debtors from Shopify.

M/Order: WEB, EZY Receipt Type

Which of the 4 additional payment methods is to be

used for web sales.

M/Order: WEB, BBOXX Subs. Receipt Type

Which of the 4 additional payment methods is to be used for the BlackBoxx subscription type records.

M/Order: WEB, VIN65 Def. Debt. Not Email

Specify whether to always use the default Debtor when importing dockets even if there is an email address

present.

# **Import Sales Order Validate Reference**

*Sales Import: Order, Check Debtor+Ref.* 

When set to yes, the import will check whether the reference has been recorded against open or historic sales for the debtor.

### Benefit

- Don't append generated dockets to existing dockets for Debtor
- Otherwise, pending/WIP dockets may be processed twice!

Wine Club **Mail Order Dockets Generation** 

# Benefit

• Import website cash sales.

Sales Administration Import WEB Debtor/Order/Pack

### Benefit

- If reference already exists against a sale, don't import it.
- Avoid duplicate sales.

Sales Administration **Import Sales Dockets** 

# Sales (cont'd)

# **Credit Card Expiry By Pack Month**

'Pack Month' has been added to the selection criteria.

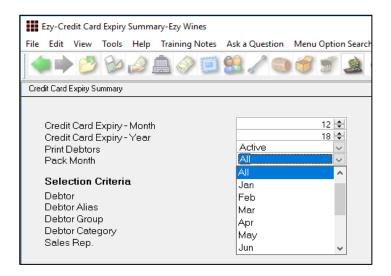

# **Coles Daisy Chain B2B**

Purchases from Coles can be imported as sales orders, which can be scheduled to occur periodically.

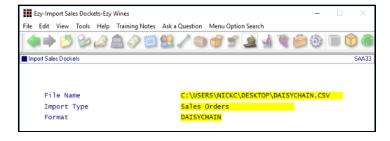

### **New Sales Analysis Export System Parameters**

The following parameters have been introduced defaulting to No.

Sales Analysis Export: Debtor Delivery 1

Sales Analysis Export: Debtor Price Type – OZ only Sales Analysis Export: State (Delivery) – OZ only.

Specify whether the information is to be included in the sales analysis export file.

Sales Analysis Export: Detail, Non-Stock

Please note that this system parameter is now also checked to determine whether non-stock items are to be included in the export file.

### Benefit

- Save time
- Only report club members with expired credit cards for the upcoming mailout.

Wine Club Credit Card Expiry Summary Credit Card Expiry Export

#### Benefit

- EDI integration
- Removes manual processes, paper documents and errors.

Sales Administration Import Sales Dockets

### Benefit

 Include additional details in the export file for further manipulation using MS Excel.

Sales Administration **Export Sales Analysis** 

# Sales (cont'd)

# **POS Open Till Password**

If POS user has access to No Sale button, new system parameter "C/Door: POS, No Sale Password" can be utilised to specify an open till password.

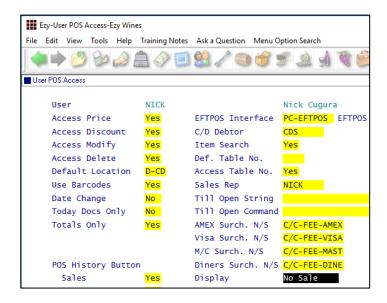

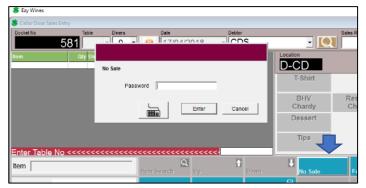

# Specify Whether Non-Stock To Appear On Docket

'Print On POS Receipt' prompt has been added.

This feature only applies to cellar door dockets produced using the stationery designer.

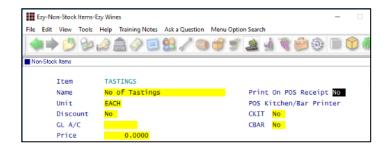

### Benefit

• Restrict access to opening till draw when there isn't a sale.

POS

### Benefit

 Exclude non-stock items that are only required for internal processing, such as kitchen instructions, to be excluded from the customer's receipt.

POS
Sales Reference
Non-Stock Items

#### **POS Table Number Buttons**

System parameter "C/Door: POS, Table Number Buttons" has been introduced.

If table numbers have been recorded against the Sales Reference Maintenance, POS Zones option, the following button becomes active and table numbers are displayed as buttons.

The shaded buttons indicate which tables are currently open (unpaid dockets).

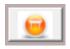

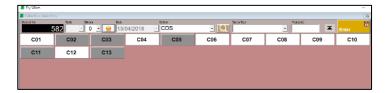

#### **POS**

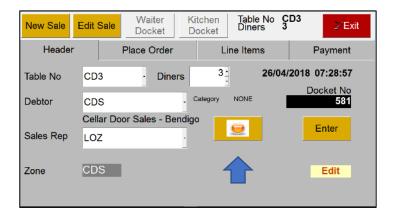

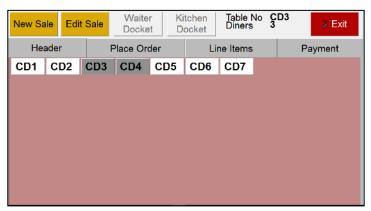

#### **POSPDA**

### Benefit

 Alternate method for selecting table numbers.

> POS POSPDA

#### **POS Void Sale Reason**

New system parameter "C/Door: POS, Record Void Sale Reason" determines whether reason needs to be recorded when voiding a sale.

The System Log Listing, *Deleted C/Door* source includes reason.

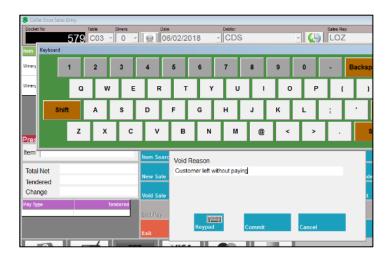

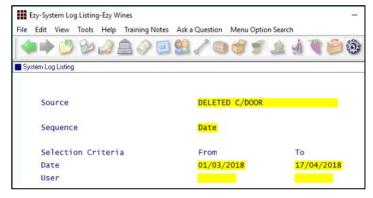

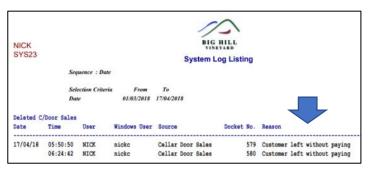

### Benefit

 Report reasons why sales are deleted.

POS
System Administration
System Log Listing
Cellar Door Sales
C/Door Sales History
C/Door Sales Audit Trail

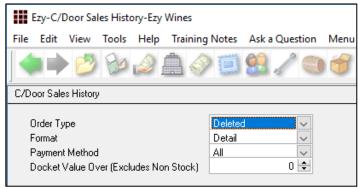

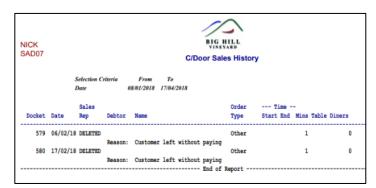

### **POS Meals Sequence**

As was done for POSPDA, meal sequence can be specified.

### User Barcodes

Using the User Access, User POS Access option, set the barcode feature to No for every user in the café and restaurant.

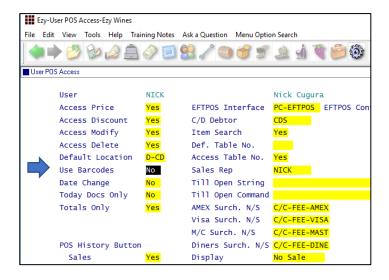

The [Meal Sequence] button is displayed instead of the barcode button.

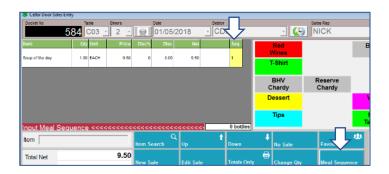

### **POS Credit Card Expired Warning**

A warning message is displayed if club member has expired credit card recorded against their profile.

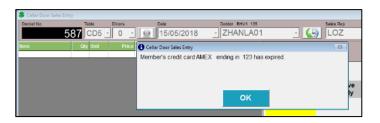

### Benefit

 Specify the order in which meals are to be served on the kitchen docket.

**POS** 

### Benefit

 Request club member's updated credit card details when they are at cellar door.

POS

#### **POS Voucher Print**

New menu option.

POS Voucher has been added to the Stationery Designer.

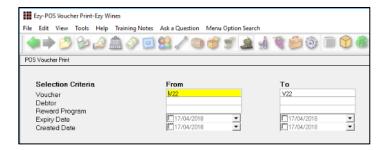

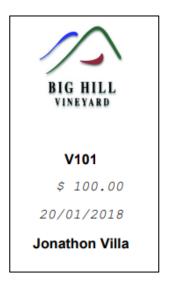

## Benefit

- Produce customised vouchers
- Vouchers can be purchased and redeemed at cellar door or on the website. Vouchers can also be utilised to reward wine club members.

Sales Reference Reports
POS Voucher Print
Cellar Door Sales
POS Voucher Print
System Administration
Stationery Designer

New POS Parameters POS

The following new system parameters have been introduced.

C/Door: POS, Kitchen/Bar Printer 13..15 C/Door: POS, Allow EFTPOS Offline Pay C/Door: POS, Kitchen Docket New Sale C/Door: POS, Restrict Zone Dockets

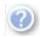

On selecting a parameter select this button, top right of screen or press [F10] to display helpful information.

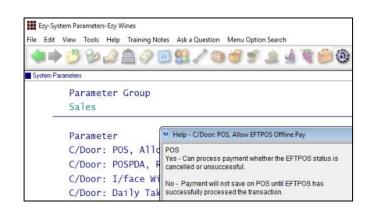

#### **POS EFTPOS Interface**

Connect POS terminal running *EzyPOS* with mobile EFTPOS device via local Wi-Fi.

PCEFTPOS, third party software, allows you to connect a mobile EFTPOS device, such as CBA's Albert, with a POS terminal running *EzyPOS*.

On completion of the sale, applicable payment methods setup in *EzyPOS* will load the amount owing on the EFTPOS device.

Albert also allows you to print an EFTPOS receipt.

# System Administration User Access User POS Access

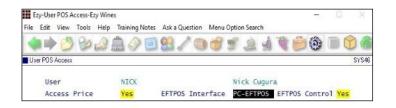

#### **EFTPOS Interface**

Select PC-EFTPOS.

### **EFTPOS Control**

Specify which user(s) can access PCEFTPOS settings button when using *EzyPOS*.

### System Administration System Parameters

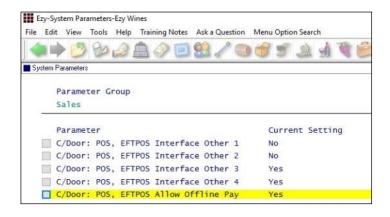

Specify whether any *other* payment methods that have been setup, such as BARTER, UNION, VOUCHER or JCB are also to interface with the EFTPOS device.

Also specify whether offline payment is allowed.

### Benefit

- Streamline POS payment process
- Save time
- Remove errors associated with manually recording the amount due on EFTPOS
- Process payment and print receipt at the table
- Remove need for manual recognition.

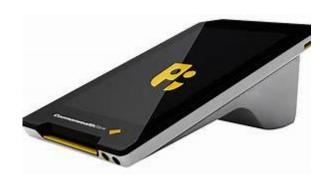

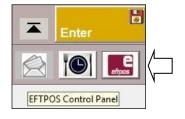

### C/Door: POS, EFTPOS Print 2 Receipts

This new system parameter determines whether 2 receipts are printed; one for the customer and one for the merchant. The default setting is Yes.

### POS EFTPOS Interface (cont'd)

CBA provided Ezy Systems with a test Albert device so that the following notes could be produced.

Detailed technical notes can be found on the PCEFTPOS website using the following link.

<u>http://pceftpos.com/wp-</u> <u>content/uploads/2016/09/Reference-Bank-CBA-Albert-X955\_Integrated-Installer-Guide-FINAL.pdf</u>

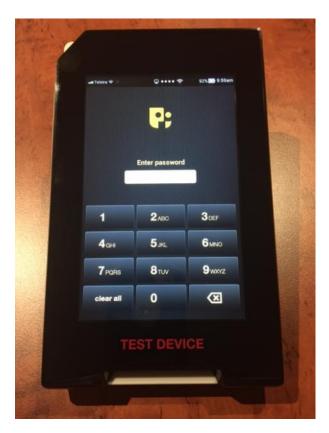

Log onto Albert with password provided by CBA.

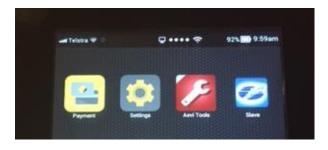

Select Settings.

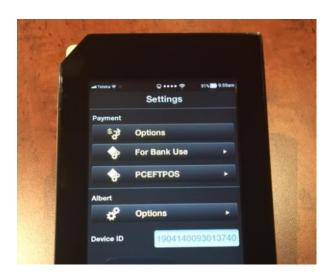

Select PCEFTPOS.

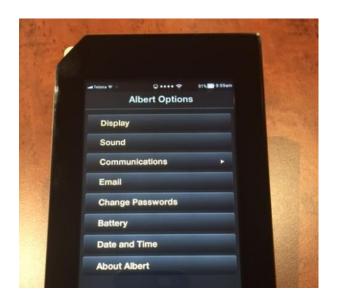

Select Communications.

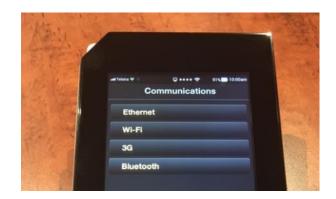

Select Wi-Fi.

### POS EFTPOS Interface (cont'd)

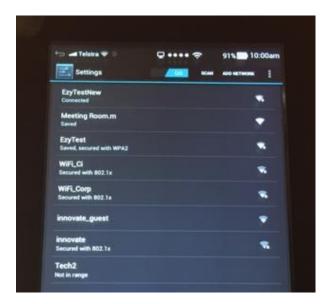

Select Wi-Fi to be used.

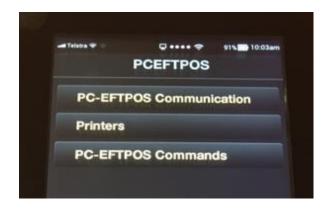

Select PC-EFTPOS Communication.

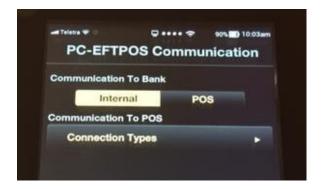

Select Connection Types.

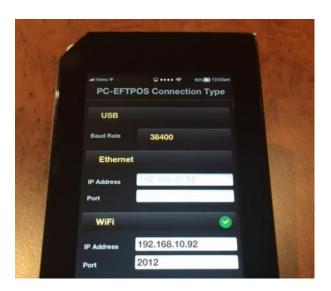

Check Wi-Fi IP Address.

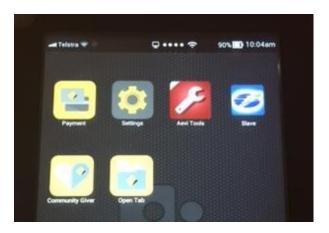

The EFTPOS device is now configured and linked to one of the POS terminals running EzyPOS.

### **Multiple POS Terminals**

If you have more than one POS terminal, consider getting an EFTPOS device for each one.

### **POS EFTPOS Interface (cont'd)**

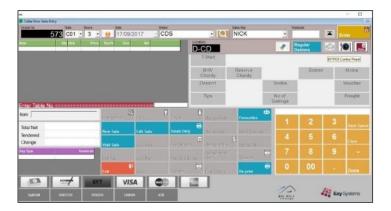

PCEFTPOS logo appears top right hand corner.

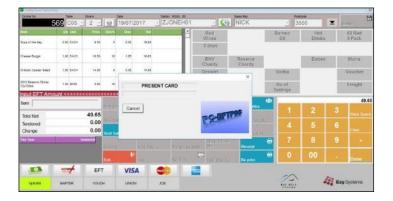

On completion of sale and selecting an applicable payment method you will be prompted to present card.

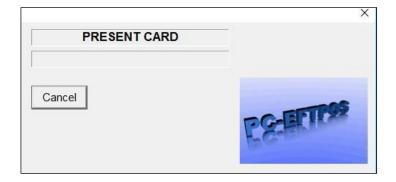

On the EFTPOS device specify whether Cheque, Savings or Credit.

### **POS EFTPOS Interface (cont'd)**

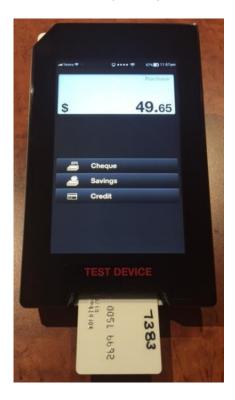

Insert the customer's credit card and check whether payment was successful.

### TERMINAL SERVER NETWORK

Please direct your IT provider to the technical notes on the Ezy Systems website.

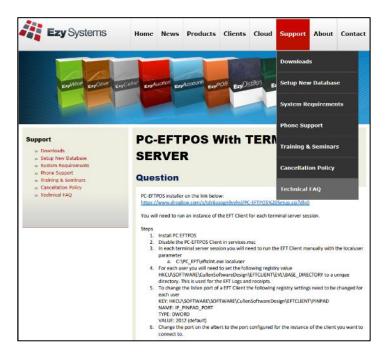

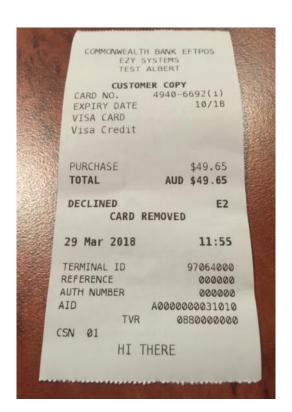

### **Debtor Group Central Billing Debtor Address**

If you utilise the central billing Debtors feature to identify a chain of liquor stores, you can specify whether the branch sales docket prints the head office address and whether the sale docket is emailed to the head office by Debtor Group.

Otherwise, system parameter "SD: Use Central Billing Debtor Address" is used.

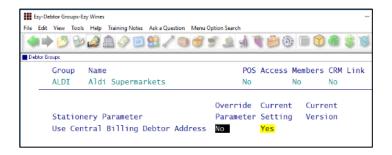

#### **Import Sales Dockets Override Prices**

New system parameter "Import: Dockets, Import Prices" has been added to Debtor Group.

The new parameter determines whether the price recorded in the sales import file (*Ezy* format) is to be used instead of checking system parameter "*Sales Import: Dockets, Import Prices*".

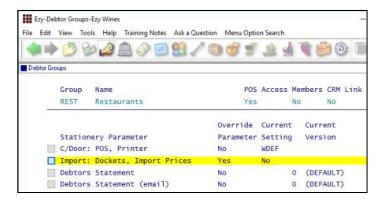

### Benefit

 Central billing branch sales dockets can be directed to head office.

Accounts Receivable

Debtor Groups

Sales

Sales Order Print

Sales Order Acknowledge Print

Sales Invoice Print

Sales Credit Note Print

Service Invoice Print

#### Benefit

 Specify which sales price is to be used when importing sales by Debtor Group.

Accounts Receivable Maintenance

Debtor Groups

Sales Administration

Import Sales Dockets

### Sales R.W. Top/Bottom Sale Date Style

'Top/Bot By Date' has been added to the Style options.

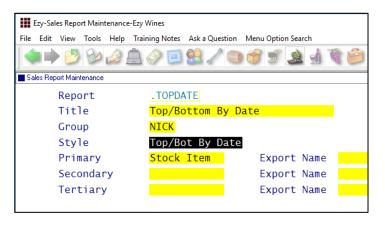

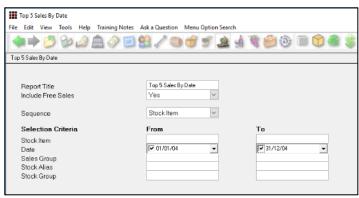

### Benefit

Top/Bottom reporting by sales date.

Sales Report Writer
Sales Report Maintenance
Sales Report Generation
Report Formatting Maintenance

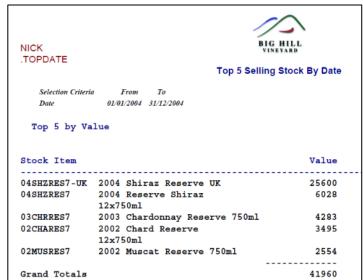

### **LALS Added To Sales Report Writer**

LALS has been added for both *Special* and *By Date* Styles. Alcohol % has also been added to *Reference* Type.

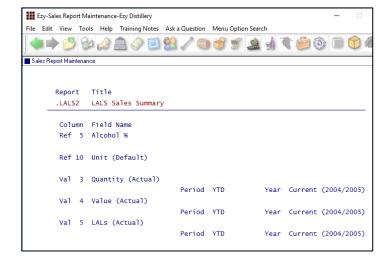

#### Benefit

Produce customised LALS sales reports.

Sales Report Writer Sales Report Maintenance Sales Report Generation

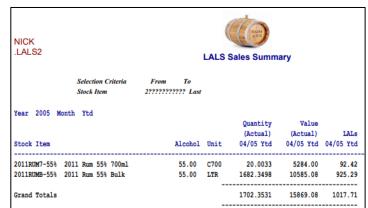

### **POS History By Additional Stock Group 1**

Sequence prompt has been added if additional stock group 1 has been setup.

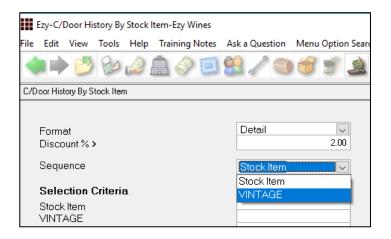

### **POS Discount % Selection**

'Discount % >' prompt has been added to the selection criteria.

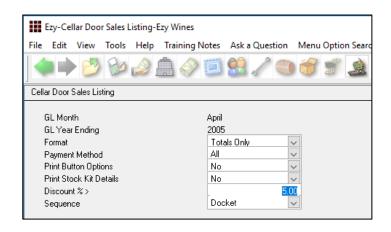

### **Export Sales Dockets JSON Format**

JSON has been added to the Format scroll list options for sales invoices.

JSON, or JavaScript Object Notation, is a minimal, readable format for structuring data. It is used primarily to transmit data between a server and web application, as an alternative to XML.

Sales Export Dockets: JSON Post

Please check that this system parameter has been set.

### Benefit

 Sequence and sub-total sales by customised group.

Cellar Door Sales C/Door History By Stock Item

### Benefit

Report excessive discounting.

Cellar Door Sales
Cellar Door Sales Listing
C/Door History By Stock Item

### Benefit

JSON integration.

Sales Administration **Export Sales Dockets (History)** 

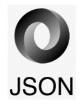

### **POS Merge Dockets**

On selecting the table (open docket) to be merged, the [Merge Docket] button becomes active.

On selecting the merge button, select the table (open docket) to be moved (appended).

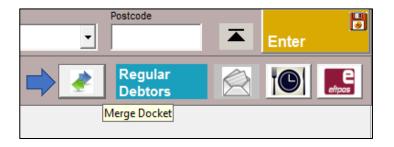

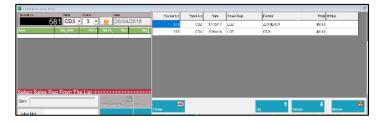

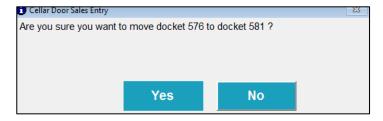

### **Parton Despatch Carrier Con Note Type**

'Parton' has been added to the 'Con Note Type' options.

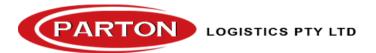

### Benefit

 Merge tables in the café or restaurant.

**POS** 

### Benefit

 Send CSV sales to Parton for processing (delivery) via email or FTP.

Sales Reference
Despatch Carriers
Sales Orders
Sales Order Entry
Sales Order Confirmation
Sales Invoices
Sales Invoice Entry
Sales Administration
Export Sales Dockets

### **POS Button Options & Information**

Instructions screen has been added.

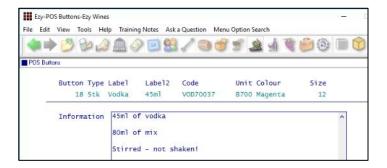

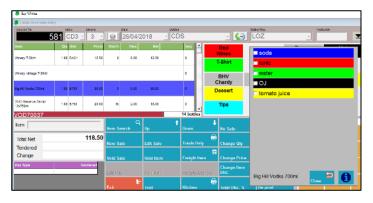

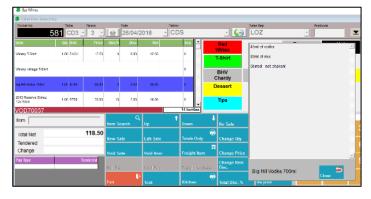

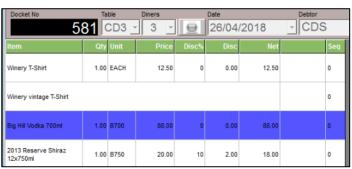

#### NOTE

You can also double click on the POS items selected to display the options and/or information details. *You don't have to delete the item to change the options*.

### Benefit

- Allowing you to record tasting notes, recipes, drink ingredients, serving instructions, etc.
- Meal and drink options can also be recorded against POS buttons.

POS
Sales Reference Maintenance
POS Buttons

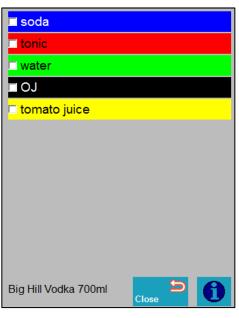

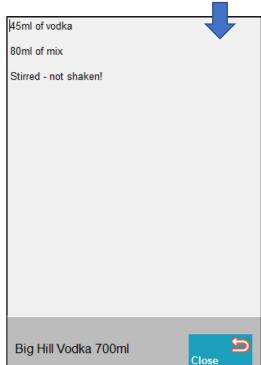

### **EZY Despatch Carrier Con Note Type**

'EZY' has been added to the 'Con Note Type' options.

The new type can be recorded against sales orders.

On exporting sales orders, select the EZY Format.

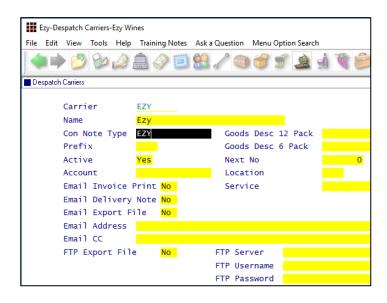

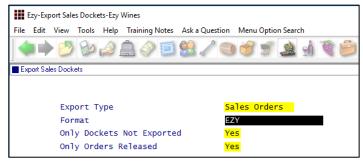

### **Mail Order Listing Includes User Id**

User that created or modified the mail order docket is now reported.

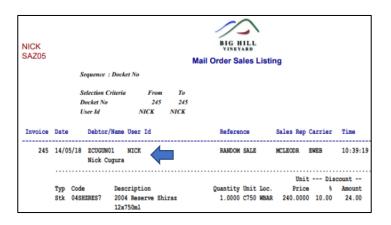

### Benefit

 Ability to utilise the EZY sales order export format.

Sales Reference

Despatch Carriers

Sales Orders

Sales Order Entry

### Benefit

• Ability to utilise the EZY sales order export format.

Wine Club Mail Order Sales Listing Mail Order Sales History

#### **Email Club Members Full Commitment**

'All' has been added to the Month options.

A different *version* of the confirmation email, using the stationery designer, may be required as the list of stock items will be much longer and you may also want to include the month.

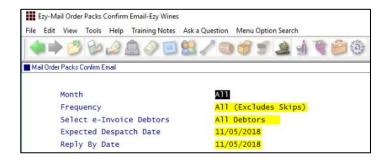

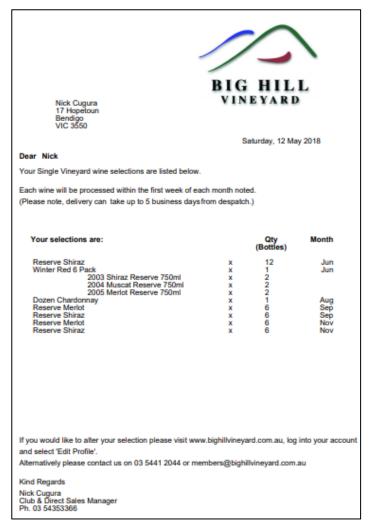

### Benefit

Notify club members of total commitment.

Wine Club
Mail Order Packs Confirm Email

### **Mail Order Packs Exceptions Email**

Debtor email address, first name and last name is now also displayed on the report.

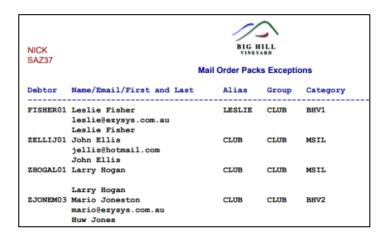

### **Invoice Picking List Summary**

Format has been added to the selection criteria with 'Summary' being the new format.

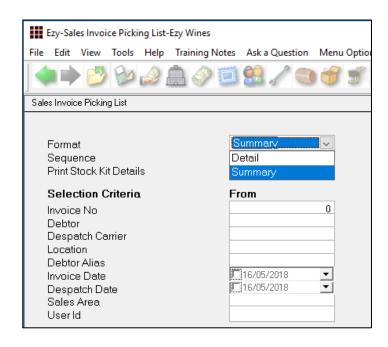

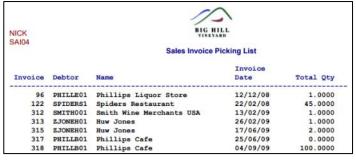

### Benefit

 Report email address of club members without any monthly commitments.

Wine Club **Mail Order Packs Exceptions** 

#### Benefit

Report total quantity for each invoice.

Sales Invoices
Sales Invoice Picking List

### **WET Register Summary Format**

"Summary (Best Price)" has been added to the format options.

"Exclude Zero Entries" prompt has also been added to the selection criteria.

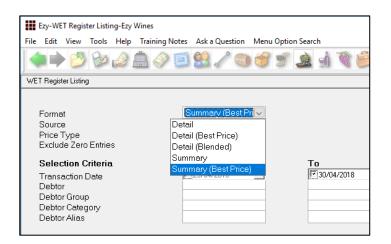

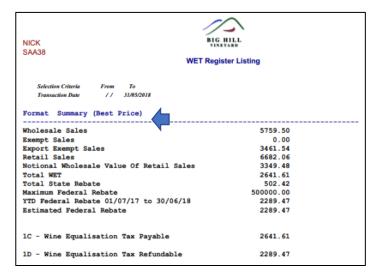

Format selected is highlighted on the report.

### Benefit

When calculating average
 wholesale, EXCLUDE zero price
 sales where free reason to impact
 WET is set to YES (such as
 samples and tastings) and
 INCLUDE zero price sales where
 free reason to impact WET is set
 to NO (such as bonuses).

Sales Administration WET Register Listing

### **Sales Invoice History Profit %**

Profit % column has been added.

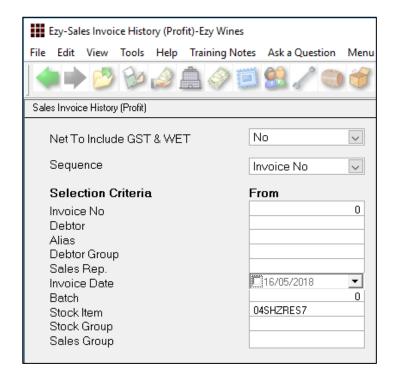

### Benefit

Report profit as %.

## Sales Invoices Sales Invoice History (Profit)

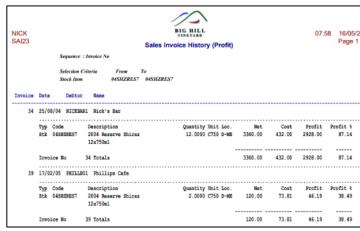

#### Wine Club eWAY API

#### **Debtors**

'JSON Identify' prompt has been renamed to 'JSON/eWAY Id.' and is used to specify customer code to be used when exporting sales invoices JSON format or generating wine club credit card EFT file for eWAY.

The following system parameters have been introduced for eWAY;

M/Order: Generate EFT eWay API Endpoint M/Order: Generate EFT eWay API Token 1 M/Order: Generate EFT eWay API Token 2 M/Order: Generate EFT eWay API Token 3 M/Order: Generate EFT eWay API Password.

### Benefit

 Process wine club EFT payment via eWAY.

> Wine Club Generate Credit Card EFT File

### **Mail Order Debtor Pack Listing**

'Print Debtors' and 'Print Kit Components' prompts have been added to the selection criteria.

Stock Item Requirements and Pack Requirements summary have been appended to the report.

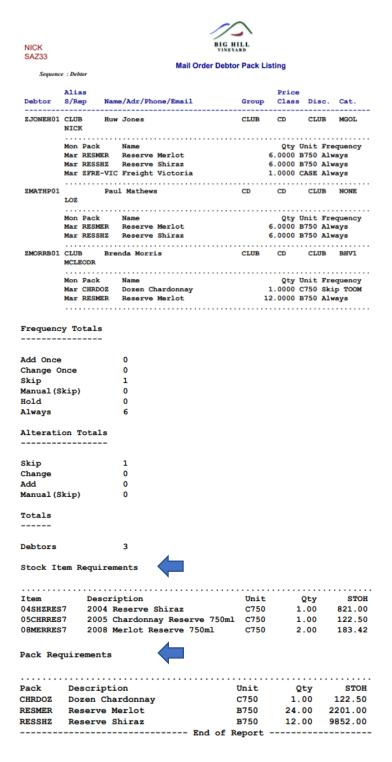

### Benefit

- Exclude inactive members
- Only report inactive club members
- Print kit components
- Stock and Pack summary.

## Wine Club **Mail Order Debtor Pack Listing**

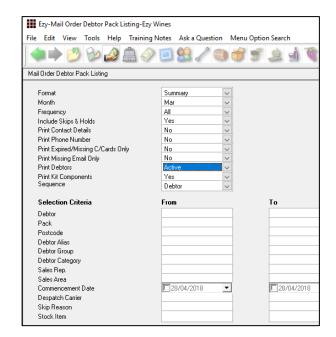

#### **Import ALM Sales**

Sales made by ALM can be imported provided the ALM SKU code is recorded against the stock item ALN/ALM code and ALM customers have been setup as Debtors.

#### **WARNING**

It is very important to group these ALM customers in such a way that you don't report sales to ALM and their customers on the same report as you will be doubling up!

Debtor Group, Debtor Category or an Additional Debtor Group could be utilised to identify the ALM Debtors and specified on report selection criteria.

The ALM Debtors should also be prefixed in such a way that they appear together and preferable at the end of the Debtor list. If you have a wine club and have prefixed the Debtor codes with a Z, you may want to consider prefixing the ALM Debtors with ZZ or ZZZ.

If you are selling to the same customer as ALM, you will need to setup the customer as 2 Debtors.

The Marketing training notes explains how you can track sales made by your sales reps for your distributor.

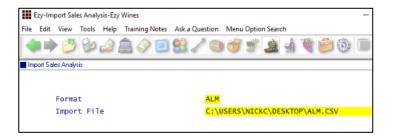

#### Format

- Ezy needs to be a DBF
- ALM needs to be a CSV file.

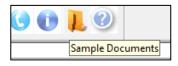

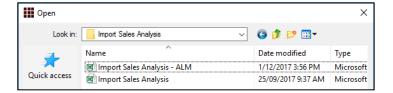

### Benefit

- Report sales made by ALM
- Visit ALM's clients and introduce new wines.

Sales Administration **Import Sales Analysis** 

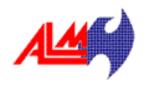

### **Suggestions**

**Debtor Group** Create ZALM.

#### **Debtors**

Use ALM's 8-digit customer number as the Debtor code and record 'ALM' as the alias.

#### Stock Items

Record the ALM 6-digit number against ALN/ALM.

### Sales Order Docket Includes [F5] Attachment

Image(F5) has been added to the stationery designer background for sales orders.

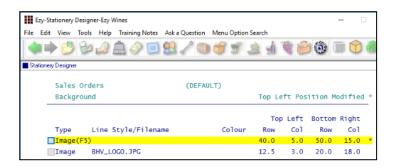

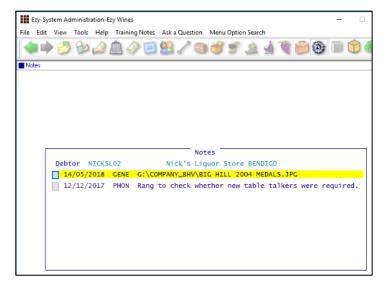

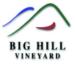

SALES REP AREA

#### SALES ORDER

REFERENCE

Bill To: Nick's Liquor Store BENDIGO 23 High St Bendigo 3550

| ORDER NO | 166.00   |  |  |  |  |
|----------|----------|--|--|--|--|
| DATE     | 16/03/18 |  |  |  |  |
| CUSTOMER | NICKSL02 |  |  |  |  |

DESPATCH DATE CARTONS

| NICK BEND  |  |                                  | 20222222 |          | MCPHEE   |      |       |      | 16/0  | 8/18  | 1   |      |
|------------|--|----------------------------------|----------|----------|----------|------|-------|------|-------|-------|-----|------|
|            |  |                                  |          |          |          |      |       |      |       |       |     |      |
| Stock Item |  | Description                      |          | Quantity | Price    | Unit | Disco | unt  | WET   | GST   | Amo | unt  |
| 04SHZRES7  |  | 2004 Reserve Shiraz<br>12x/750ml |          | 1.0000   | 111.7500 | C750 | 0.00% | 0.00 | 30.09 | 14.42 | 150 | 3.58 |

DESPATCH TYPE & REFERENCE

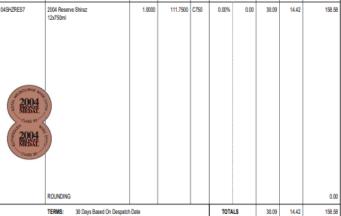

### Benefit

 Most recent attachment recorded against a Debtor using [F5] can be included in the docket.

System Administration
Stationery Designer
Sales Orders
Sales Order Print
Sales Order Print (History)

### **Cellar Operations**

#### **Reschedule Work Sheets**

New menu option.

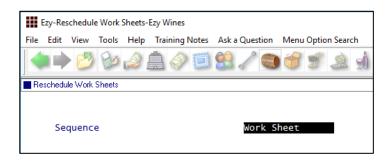

Work sheets can be sequence by work sheet no or date.

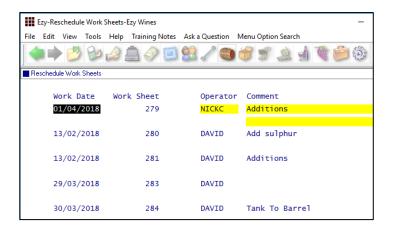

Date, Operator and Comment can be changed.

#### Wine Batch Increased To 12 Characters

The wine batch has been increased from 10 to 12 characters.

### Change Wine Batch Codes

This Winemaking Administration option can be utilised to change existing wine batch codes one at a time using the [Single] button.

To change a range of wine batch codes, select the [Export List] button to produce a CSV file of wine batch codes to be changed using MS Excel and then select the [Import List] to import the file and change the wine batch codes throughout the entire system.

Change Wine Batch Code

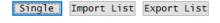

### Benefit

- Save time
- Makes rescheduling easier as you can see multiple cellar ops on the same screen.

Cellar Operations
Reschedule Work Sheets

#### Benefit

Provide for more flexible coding convention.

Winemaking & Bottling

#### **Cellar: Auto Wine Batch Length**

This new *administration* system parameter defaults to 12 and can be changed back to 10, if preferred.

### **Grape Ownership WET Rebate 85%**

#### Growers

'Grape Owned' prompt has been added to Grower's profile, defaulting to Yes.

The new prompt will only appear if system parameter "Stock: Maximum Annual WET Federal Rebate" is greater than 0.

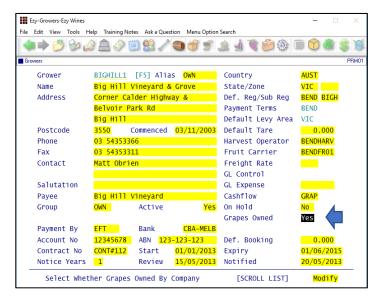

For those Growers that provide grapes for contract winemaking clients, you will need to change it to No.

### Import/Export Growers

'Grapes Owned' has been appended. Export the Growers as a CSV file, using MS Excel specify whether grapes are owned and then import.

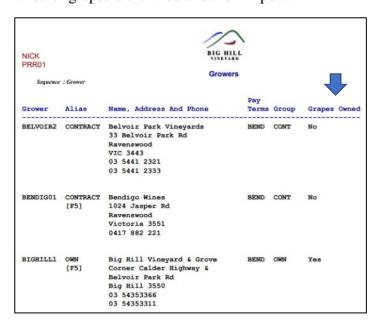

Both the Summary and Detail formats will report the grapes ownership.

### Benefit

Meet statutory requirements.

Weighbridge Reference **Growers** Vintage Administration **Import Grower Details Export Grower Details** 

The new rules and how they impact EzyWine can be found as a press article on the About tab on our website as well as on our Facebook page.

Enhancements to track grape ownership include;

- Specify which stock items are impacted
- Flag grape ownership against growers
- Record bulk wine receival ownership %
- Cellar ops will track ownership
- Blend calculator reports ownership %
- Bottling history reports ownership %
- Impacts general ledger
- Statutory reporting.

### Stock: Maximum Annual WET Federal Rebate

Once you have completed BAS reporting for the last quarter, this system parameter will need to be reduced from \$500,000 to \$350,000.

### **Grape Ownership WET Rebate 85%** (cont'd)

#### Stock Items

Check the WET Rebate setting against each stock item.

Bulk wine stock items need to have WET Rebate set to No and bottled wine with 85% ownership, set to Yes.

Contract bottlers need to set clients stock items as No.

WET Rebate has been added to the Global Stock Item Maintenance option which can be utilised to specify the WET Rebate setting for a range of stock items.

Stock Items could be exported and the WET Rebate set using MS Excel and then reimported.

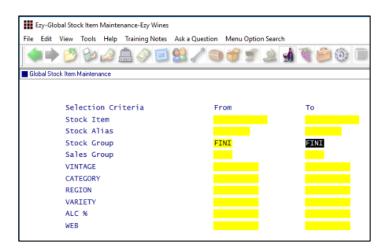

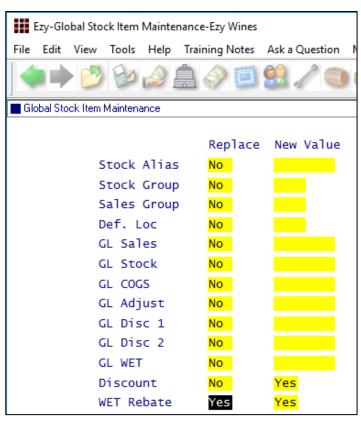

Stock Reference Administration Global Stock Item Maintenance Import Stock Item Details Export Stock Item Details

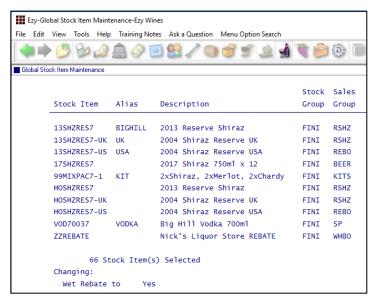

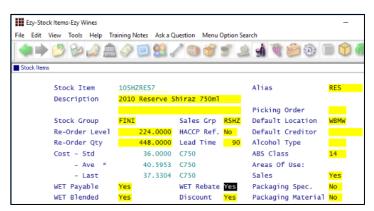

### Stock: Prompt For WET Rebate

This system parameter determines whether you can access the setting recorded against stock items.

### **Grape Ownership WET Rebate 85%** (cont'd)

### **Bulk Receival**

'Grapes Owned %' prompt has been introduced.

If your grapes were processed at a contract winemaking facility and not blended with anyone else's wines at the facility, record 100%.

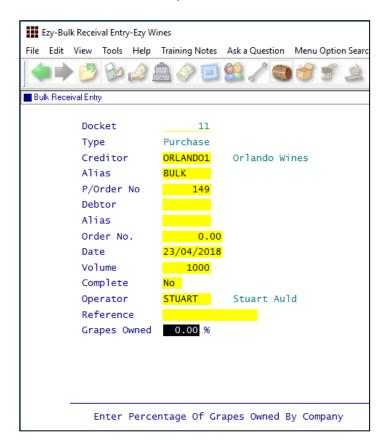

### Grape Juice Concentrate

Grape concentrates should be setup as a stock item flagged as an additive and recorded as a bulk receival.

Only if the grape juice concentrate is no more than 10 per cent of the final wine can wine be flagged as own.

Bulk Receival Entry
Bulk Receival Listing
Bulk Receival Update

### **Grape Ownership WET Rebate 85%** (cont'd)

### Cellar Operations Reports Vessel Composition Summary

### **Vessel Composition Summary**

'Grape Ownership' has been added to Format options.

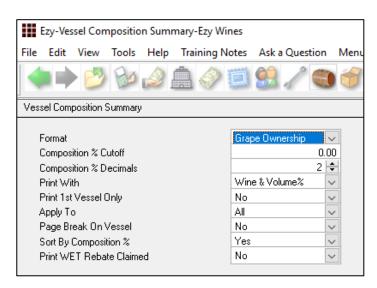

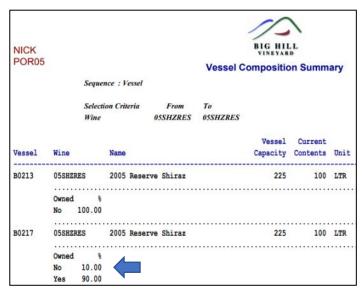

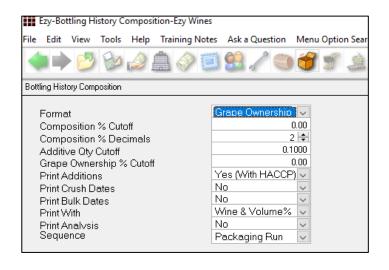

## Bottling Operations Reports **Bottling History Composition**

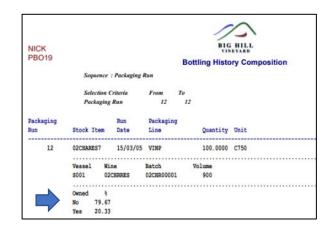

### **Grape Ownership WET Rebate 85%** (cont'd)

Cellar Operations **Blend Calculator** 

### Blend Calculator

'Grape Ownership' has been added to the Format options.

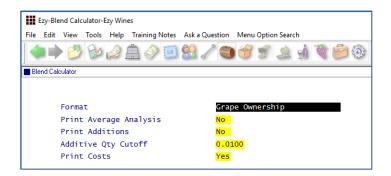

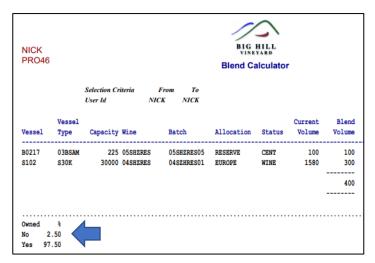

### Dip Calculator

'Grape Ownership %' has been added.

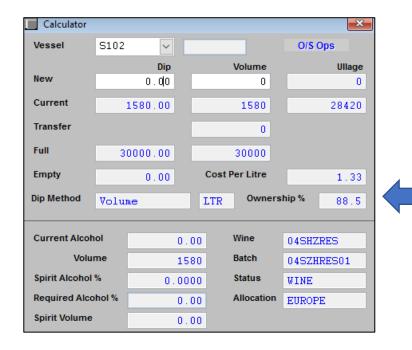

[F2]

### **Cellar Work Sheet Keyboard Shortcuts**

When recording a FROM vessel, [Alt][M] will empty the vessel - before dip and transfer volume is loaded.

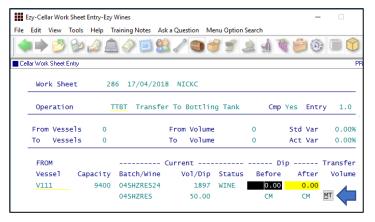

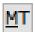

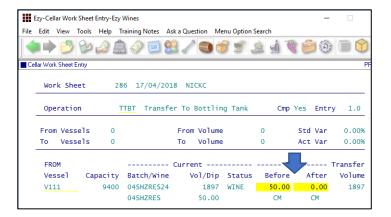

When recording a TO vessel, [Alt][F] will fill the vessel - after dip and transfer volume is loaded.

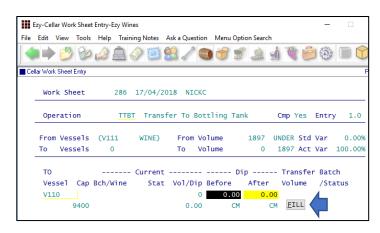

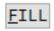

### Benefit

- Save time
- Reduce errors
- Doesn't require use of a mouse.

Cellar Operations
Cellar Work Sheet Entry

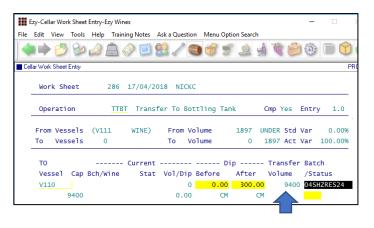

### **Operations History LALS Variance**

'Transfer' column has been appended.

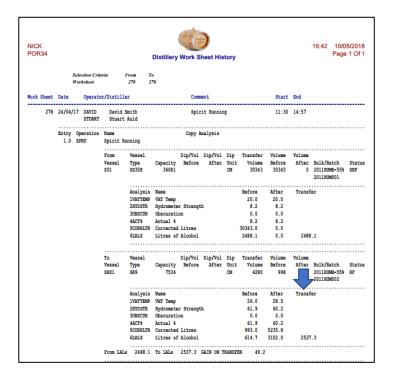

### 5 Digit Dip Tables

Dip reading has been increased from 999.99 to 9999.99 so that dips greater than 999 can be recorded.

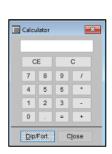

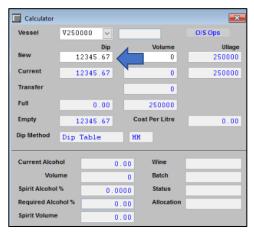

### Benefit

Report LALS loss/gain.

Distillery Operations **Distillery Work Sheet History** 

### Benefit

 Record MM dips for more accurate volume readings.

[F2]
Cellar Reference
Dip Tables
Vessel Types
(formula dry/wet heights)
Cellar Operations
Daily Crush Entry
Cellar Work Sheet Entry
Bulk Receival/Desp. Operations
Bulk Receival Entry
Bulk Despatch Entry

#### **Analysis Sets**

New menu option allowing you to specify a set of analysis types.

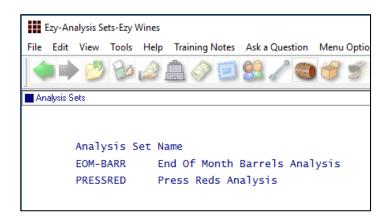

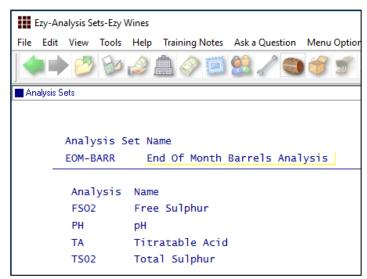

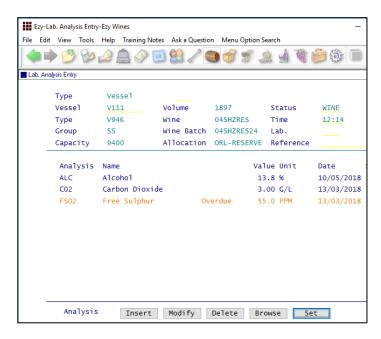

[Set] button has been added to the Lab. Analysis Entry option.

### Benefit

- Easily record a set of analysis
- Save time and reduce errors.

Cellar Reference
Analysis Sets
Cellar Operations
Lab. Analysis Entry

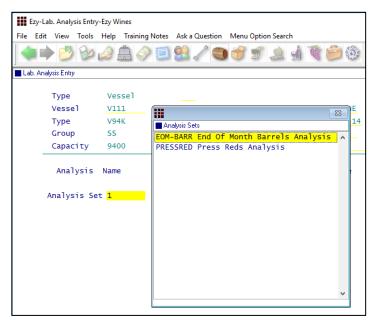

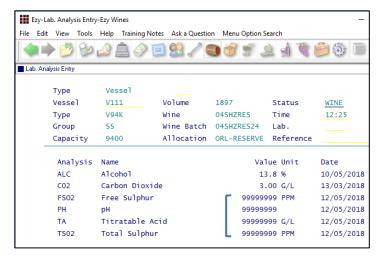

99999999 is recorded as the value for each analysis to indicate that it needs to be done.

The overdue FS02 in this example was overwritten.

### **Analysis Stages & Ferment Report**

New menu option allowing you to setup operational stages when analysis is recorded.

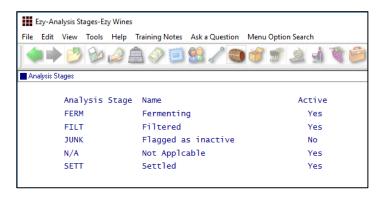

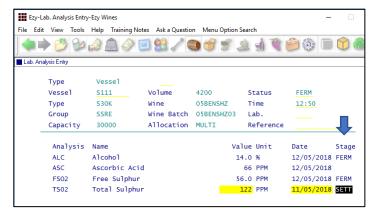

#### New system parameters

Cellar: Ferment Finish Analysis Type (date) Cellar: Ferment Start Analysis Type (date) Cellar: Finish Ferment Analysis Stage Cellar: Pre-Inoculation Analysis Stage Cellar: Post Soak Analysis Stage.

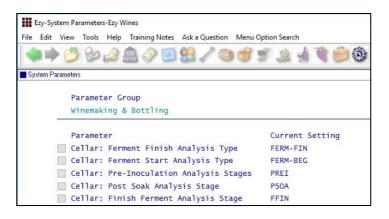

### Benefit

 Ability to record winemaking stage when analysis was recorded.

Cellar Reference
Analysis Stages
Cellar Operations
Lab. Analysis Entry
Cellar Operations History
Vessel Ferment History

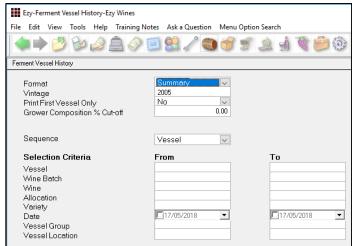

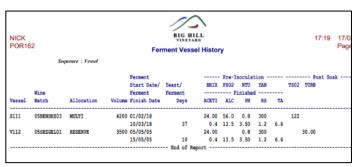

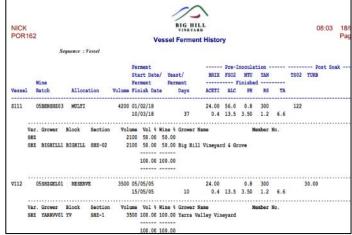

### **Cellar Work Sheet Entry Analysis Sequence**

Cellar: Lab Analysis Alpha Sequence

This new system parameter determines whether the analysis recorded against a cellar work sheet appears in sequence or alphabetic order.

Default is Yes.

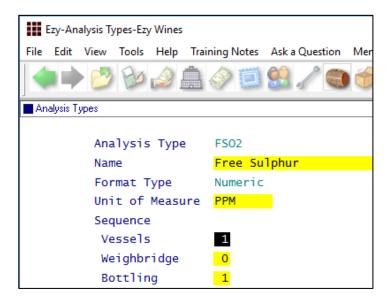

The Analysis Types option allows you to specify the analysis sequence.

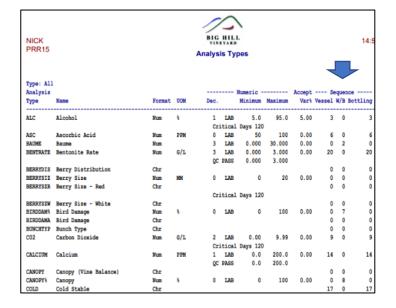

### Benefit

 Specify the order in which analysis are to be recorded.

Cellar Reference
Analysis Types
Cellar Operation Types
Cellar Operations
Cellar Work Sheet Entry

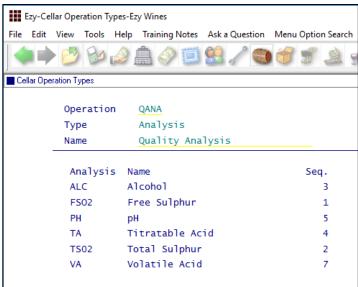

Seq. column was appended.

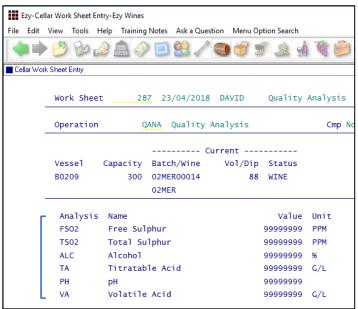

Cellar Work Sheet Entry

### **Samples Despatch Labels**

New menu option.

System parameter "Stationery: Samples Despatch Labels" was introduced and can only be set to format 0 as this time.

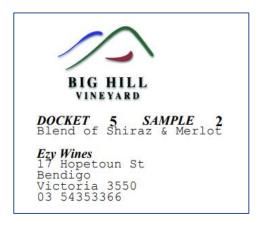

#### **Vessel Label Wine Status Selection**

Wine Status has been added to the selection criteria.

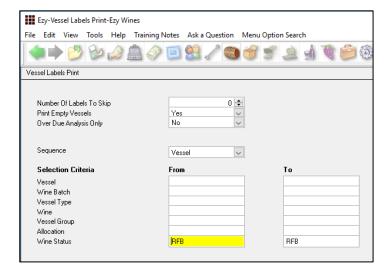

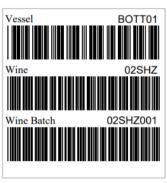

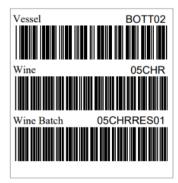

### Benefit

 Produce customised labels that can be placed on sample bottles.

Samples Despatch Samples Despatch Labels

### Benefit

- Generate labels for wine with a specified status, such as *malo-lactic fermentation*
- Labels can also be used on sample bottles.

Cellar Operations Vessel Label Print

#### **Bulk Wine Sales Estimates**

New menu option allowing bulk wine sales estimates to be recorded by Debtor or Prospect.

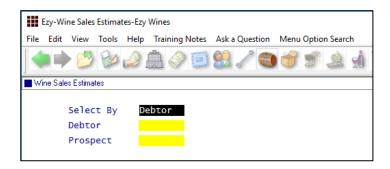

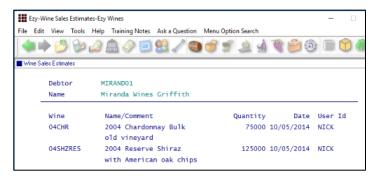

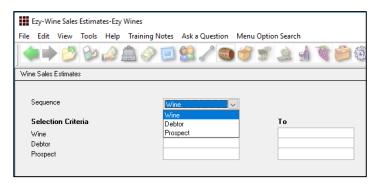

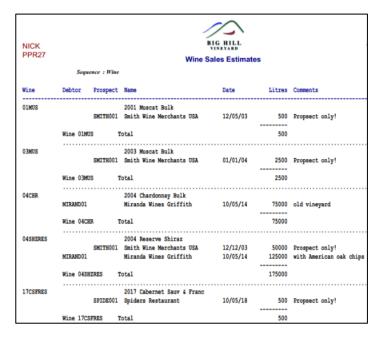

### Benefit

 Manage bulk wine sales for both existing and potential customers.

Winemaking Planning Maint.
Wine Sales Estimates
Winemaking Planning Reports
Wine Sales Estimates
Wine Sales Estimates

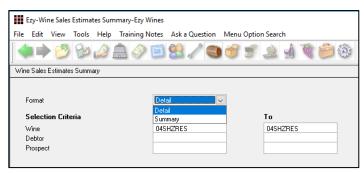

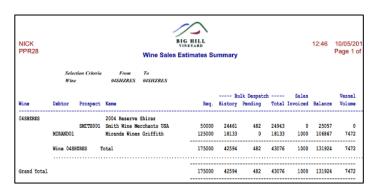

### **Summary**

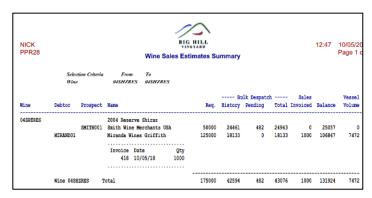

#### Detail

### **Import Addition Worksheet**

New menu option.

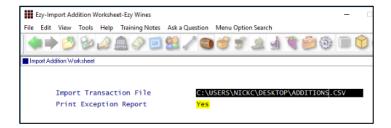

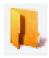

Click on the samples button, top right of screen, to display a sample CSV file.

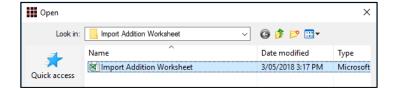

### No Of Bins Appended To Spreadsheet

'Bins' column has been appended to the report.

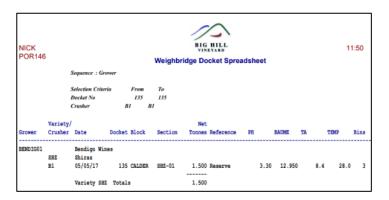

### Benefit

 Create additive work sheets much quicker.

> Winemaking Administration Import Addition Worksheet

Weighbridge Operations Weighbridge Docket Spreadsheet

### **Record Analysis History**

Insert button has been added.

Please note that only the vessels applicable for the date specified can be selected.

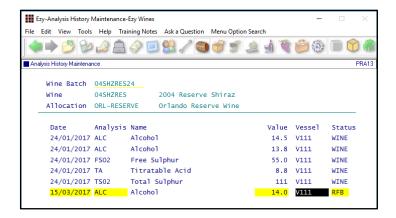

### Weighbridge Docket Entry Carrier Access

Specify which users can record the carrier against weighbridge dockets. If default carrier is recorded against each Grower and isn't to be changed, set this new prompt to No.

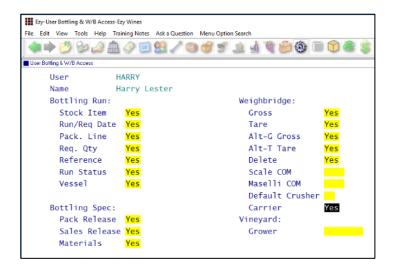

### Benefit

Ability to record analysis history.

Winemaking Administration Analysis History Maintenance

#### Benefit

• Ensure default carrier recorded against Grower isn't changed.

User Access
User Bottling & W/B Access
Weighbridge Operations
Weighbridge Docket Entry

### **Bulk Despatch Continuing Permission** – OZ only

New menu option.

Using the Stationery Designer, export the *Continuing Permission*, which is used by the Sales Statutory Reports, Continuing Permission option and then import the file as the *Continuing Permission Bulk*, which can be altered as required.

System parameter "Stationery: Continuing Permission Bulk" was introduced and can only be set to format 0 as this time.

The continuing permission will be generated on running the Bulk Despatch Update option.

### **Contract Winemaking Additive Costs**

The following new system parameter is used to determine which stock group is used to identify additives that are provided by the contract winemaking facility and are not to impact the cost of the bulk wine in the vessel(s).

Contract: Bulk Wine Stock Group

When a stock group has been specified, the Daily Crush, Cellar Work Sheet and Bulk Receival Update options will result in the following GL postings;

CP

Stock account recorded against additive stock item DR

COGS account recorded against additive stock item

Bulk wine STOH account and cost of wine in vessel is **not** impacted.

### Benefit

 Bulk despatch generates continuing permission rather than sales invoice.

System Administration
Stationery Designer
Bulk Receival/Desp. Operations
Bulk Despatch Update
Winemaking Statutory Reports
Continuing Permission Form

### Benefit

 Contract client bulk wine cost not impacted by cost of additives added by contract facility.

Cellar Operations
Daily Crush Update
Cellar Work Sheet Update
Bulk Receival Update

#### **Blend Calculator Grower Format**

Grower has been added to the Format options.

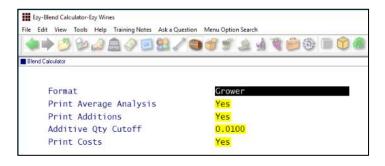

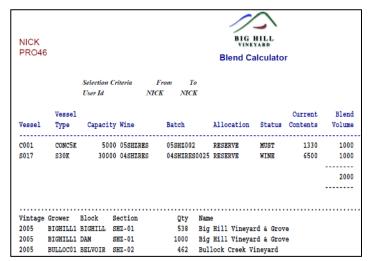

#### **Cellar Work Sheet Version Text**

Cellar: W/Sheet, Text Use Versions

This new system parameter determines whether text can be recorded against each version.

Please note that default setting is No!

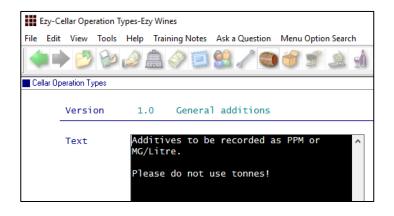

### Benefit

 Report composition by Grower, Block and Section.

Cellar Operations **Blend Calculator** 

### Benefit

Customise cellar instructions for each version.

Cellar Reference
Cellar Operation Types
Cellar Operations
Cellar Work Sheet Entry

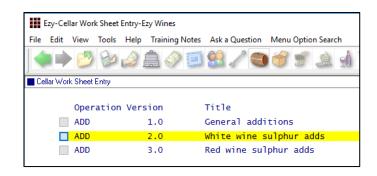

### **Vessel Grower Composition Litres Summary**

'Summary (Litres)' has been added to the Format options.

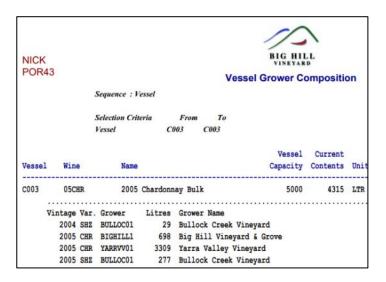

### **Grower Vineyard Blocks & Sections**

These vineyard options have been added to the weighbridge menu.

### **Schedule Import Weighbridge Dockets**

Format 3 has been introduced which can be scheduled to run periodically using MS Windows scheduler.

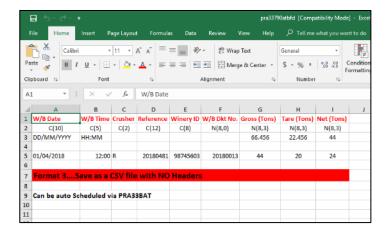

### Benefit

- Composition summarised by vintage and variety
- Reduce size of report.

Cellar Operation Reports Vessel Grower Composition

### Benefit

 Convenient when adding or modifying grower details during vintage.

> Weighbridge Reference Grower Vineyard Blocks Grower Vineyard Sections

#### Benefit

 If you have more than one winery site or are using a contract winery, the weighbridge dockets can be imported, saving time and reducing errors.

> Vintage Administration Import Weighbridge Docket

#### **Cellar Work Sheet Label Print Barcode**

Label can be printed for both *transfer* and *analysis* work sheets.

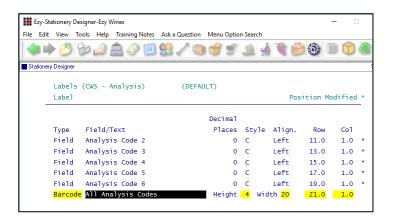

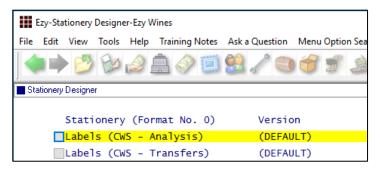

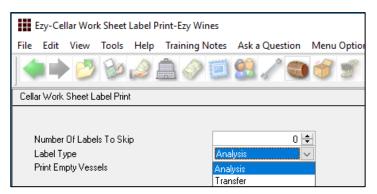

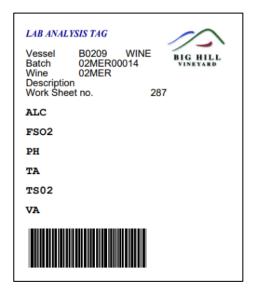

### Benefit

 Print barcode that includes analysis required.

System Administration
Stationery Designer
Cellar Operations
Cellar Work Sheet Label Print

### **Transfer Summary Wine Sequence**

'Sequence' has been added to the selection criteria with options 'Operation' and 'Wine'.

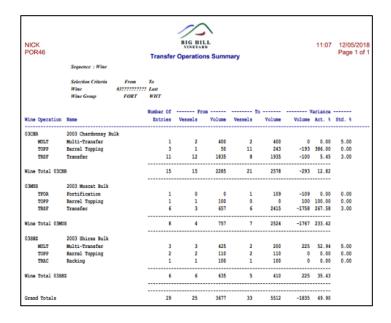

#### **Barrel Attribute 1 Vessel Volume Selection**

Barrel attribute 1 has been added to the selection criteria. In the example shown, attribute 1 is being utilised to record the barrel year.

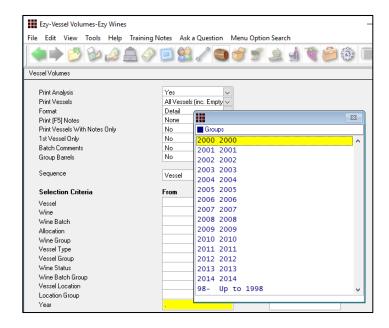

#### Grand total includes vessel count

For information on barrel attributes please refer to the winemaking training notes.

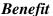

Report process losses by wine and operation.

Cellar Operations History **Transfer Operations Summary** 

### Benefit

• Customised reporting using vessel attribute 1.

Cellar Operations Reports
Vessel Volumes
Empty Vessels
Vessel Spreadsheet

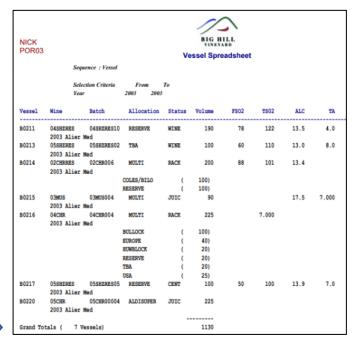

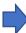

### Weighbridge Analysis Sequenced By Grower

'Grower' has been added to the Sequence options.

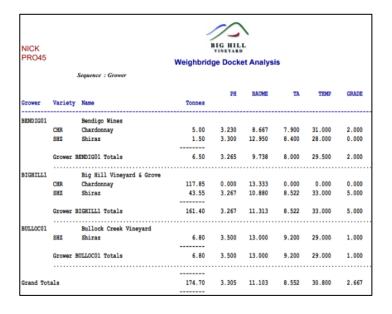

### **User Vintage Report Writer Access**

Vintage R/Writer: Restrict User Access

When this new system parameter is set to Yes, new menu option User Vintage R.W. Access can be accessed.

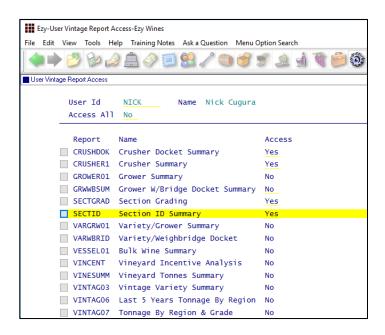

### Benefit

 Report average analysis by grower and variety.

Weighbridge Operations
Weighbridge Docket Analysis

### Benefit

Restrict access to customised vintage reports.

System Administration
User Vintage R.W. Access
Vintage Report Writer
Vintage Report Generation
Report Generation Batch
User Access
Copy User Access

### Vintage R.W. Includes Open Dockets

The following fields have been added to the Vintage Report Writer.

- Analysis (Open)
- Dockets (Open)
- Tonnes (Gross, Open)
- Tonnes (Open)
- Tonnes (Tare, Open)
- Value (Open, Bonus)
- Value (Open, Gross)
- Value (Open, Net).

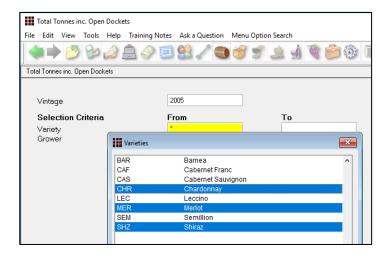

### Benefit

 Produce customised reports to include un-updated weighbridge dockets so that tonnage actually received can be reported.

> Vintage Report Writer Vintage Report Maintenance Vintage Report Generation

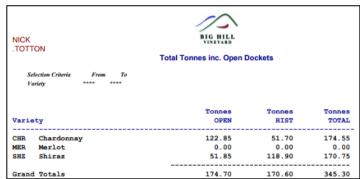

### **Ignition Scada Interface**

Wine group was appended to the ezyvsl.csv file.

Similar to VinWizard, Ignition can read this file so it can display information about what is in each vessel.

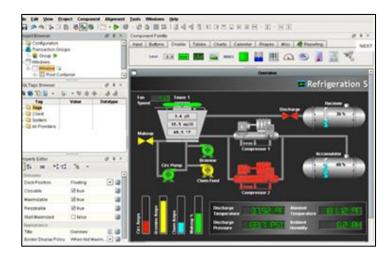

### Benefit

Provide Ignition Scada with vessel wine information.

Cellar Operations
Daily Crush Update
Cellar Work Sheet Update
Bulk Receival/Desp. Operations
Bulk Receival Update
Bulk Despatch Update
Bottling Operations
Bottling Run Complete Update

### **Bottling**

### **Materials Availability Additional Stock Groups**

Additional stock groups that have been set up will appear on the selection criteria.

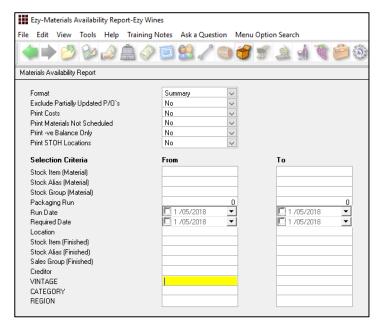

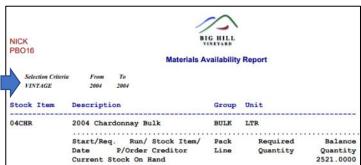

### **Multiple Bottling Material HACCP References**

When HACCP reference is left blank, a new screen is displayed allowing multiple references to be recorded.

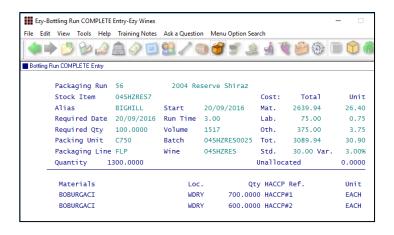

### Benefit

Customised selection criteria.

Bottling Operations Materials Availability Report

### Benefit

HACCP tracking.

## Bottling Operations Bottling Run Complete Entry

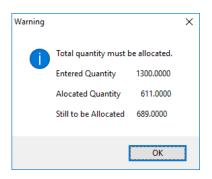

### Bottling (cont'd)

### **Bottling Update Ignore Zero Cost Materials**

When checking for stock item materials missing cost, the Update will ignore stock items with a stock group that has 'Allow Zero Cost Purchase' set to Yes.

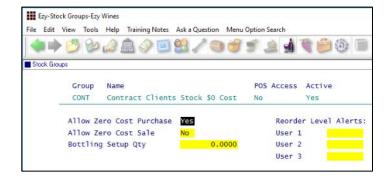

### Benefit

 Allows you update bottling runs where a material has zero cost as would be the case with material provided by contract clients.

Bottling Operations
Bottling Run Complete Update

### Farm Management

### **Copy Section Specify New Variety**

Variety has been added to the COPY TO.

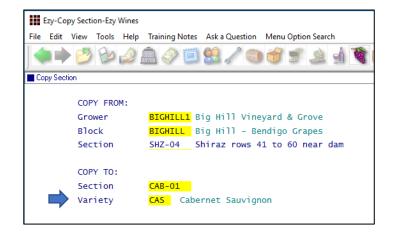

### Benefit

 Specify variety for new section to be created.

Vineyard Administration Copy Section